#### Welcome to the **PM Hidden Gems in NextGen**

The presentation will begin shortly. Please note that all attendees are in listen only mode. Inquiries may be submitted using the Questions window. A recording of this webinar will be sent out to all attendees.

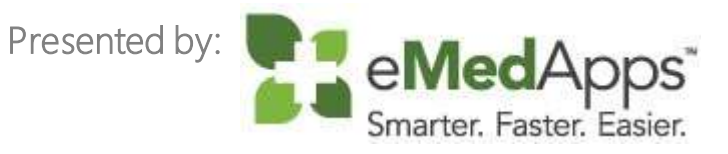

#### Inquiries may be submitted using the **Questions** window.

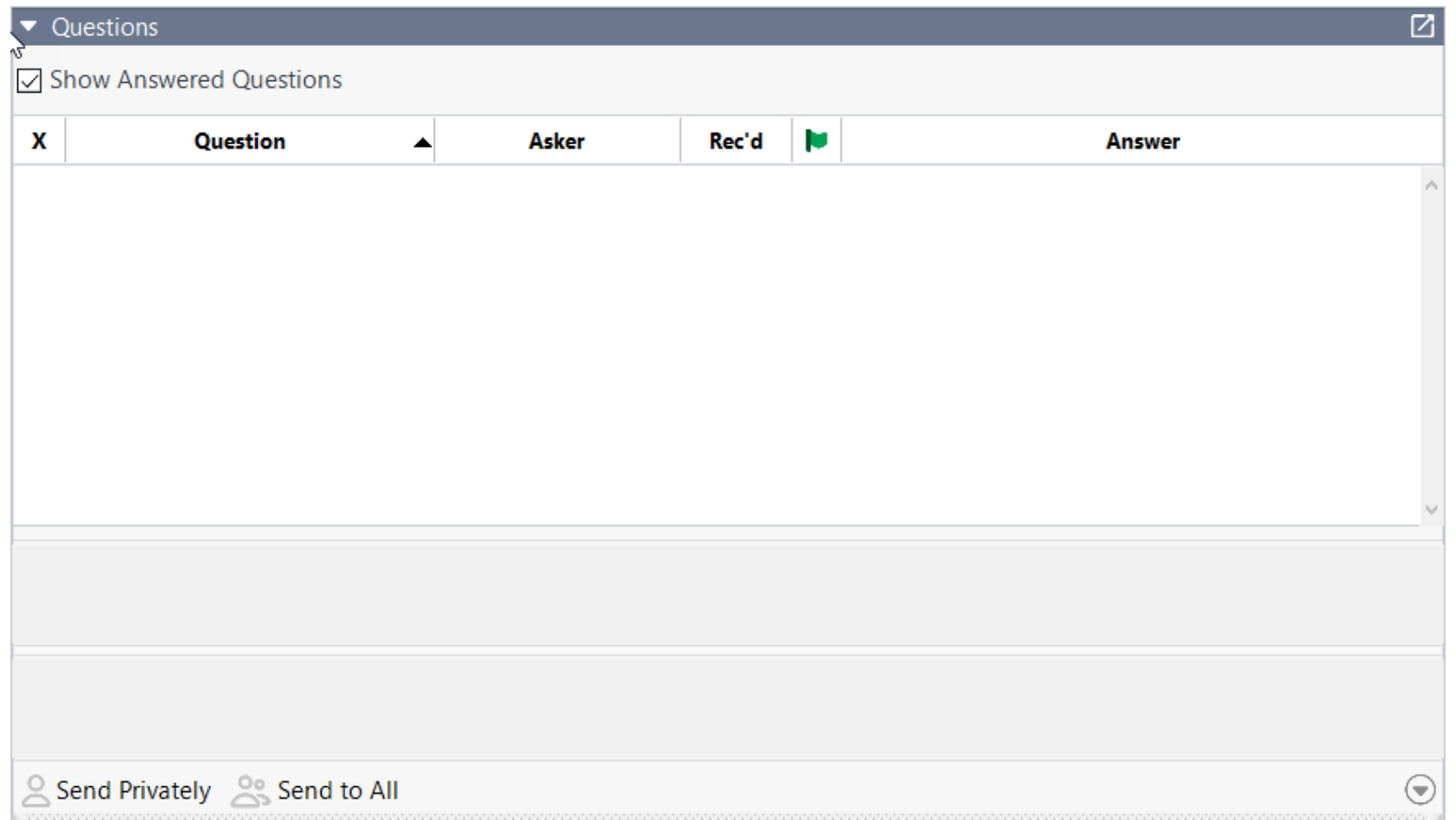

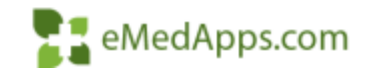

### **E. Follow Us!**

Be sure to follow us on Facebook, Instagram, Twitter and LinkedIn and Subscribe to our YouTube Channel! Just search eMedApps

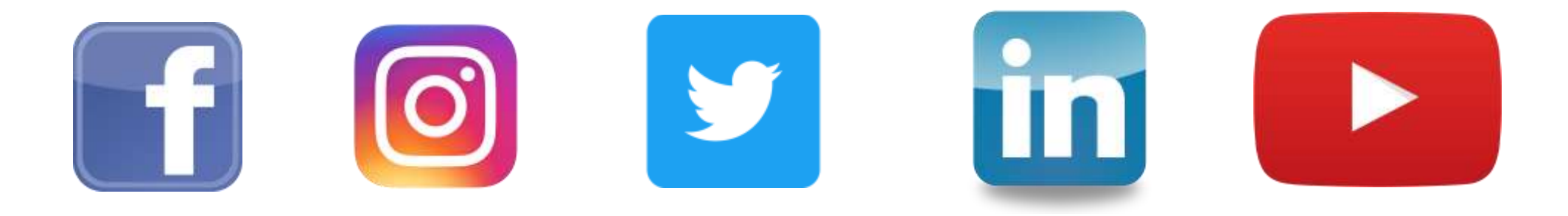

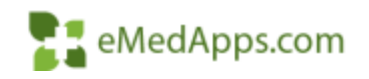

#### eMedApps - About Us

eMedApps is a Healthcare Information Technology Services company providing practices, clinics and hospitals with a full range of services, as well as a suite of products designed to increase efficiency and facilitate communication.

- Founded in 1999
- Working as partner with NextGen since 2001
- Worked as subcontractor for NextGen
- Serving healthcare clients across USA
- Services and Products for NextGen clients

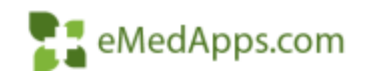

#### **About Our Presenter**

#### **About our Presenter**

#### Alice Phillips

Meet Alice Phillips. Alice brings a wide range of NextGen skills to the table. She is a Certified NextGen Professional and has extensive experience in training, implementation, and golive support for the NextGen Practice Management application.

In her spare time Alice enjoys, spending time with her pets , arts and crafts and spending time with family and friends.

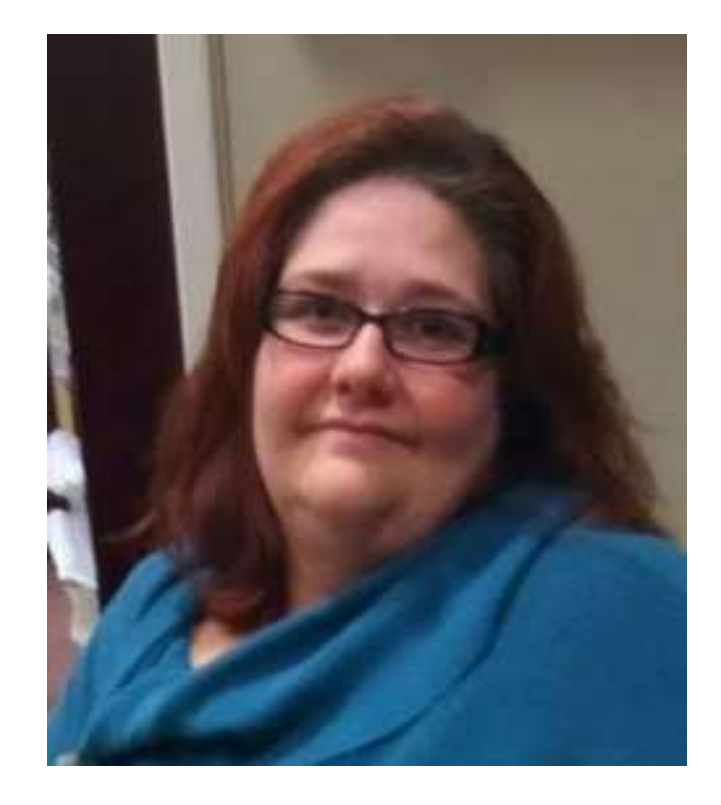

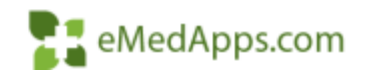

#### PM HIDDEN GEMS

#### **E. Search Function in Practice Preferences**

- Use CNTL & ALT & F to bring up a search Text Box
- System will return with a list of items that meet the criteria
- Can double click and the system will take you to that information

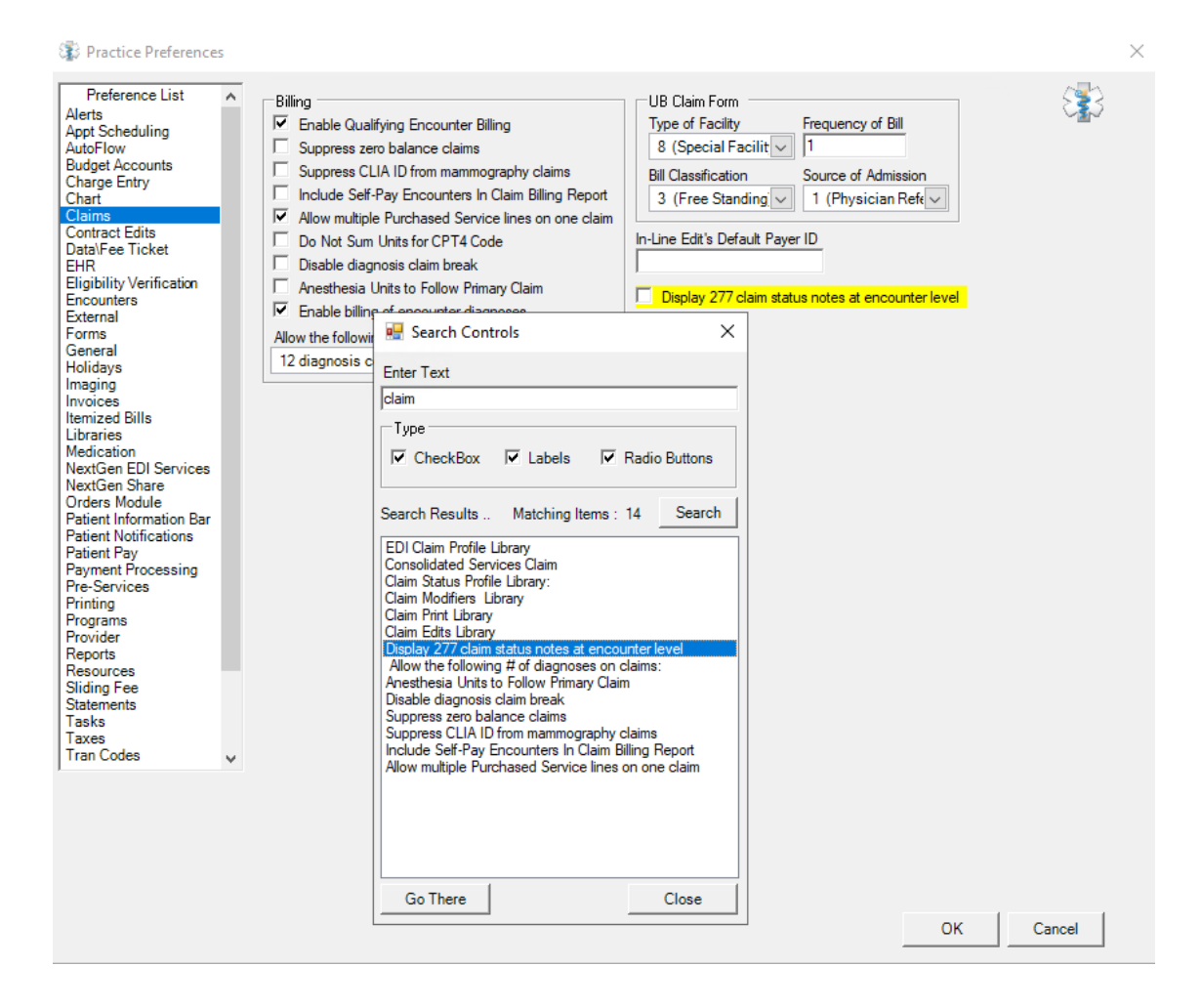

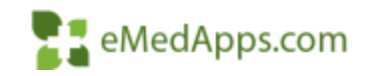

## **BBP Performance Reporting**

- Troubleshoot / Monitor BBP Packages
- Can us how lo taking

Server name

**NG649** 

**NG649** 

**NG649** 

**NG649** 

**NG649** 

**NG649** 

- Package Name

**Billing & Print Paper Claims** 

**Billing & Print Paper Claims** 

Billing & Print Paper Claims

**Billing & Print Paper Claims** 

**Billing & Print Paper Claims** 

**Billing & Print Paper Claims** 

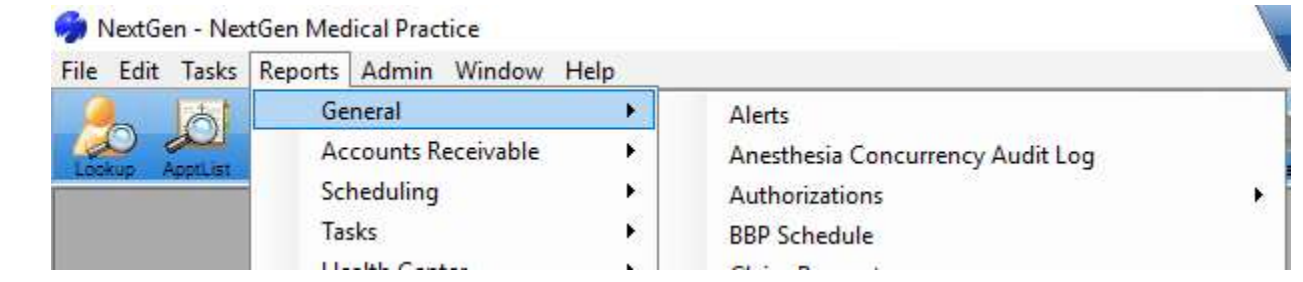

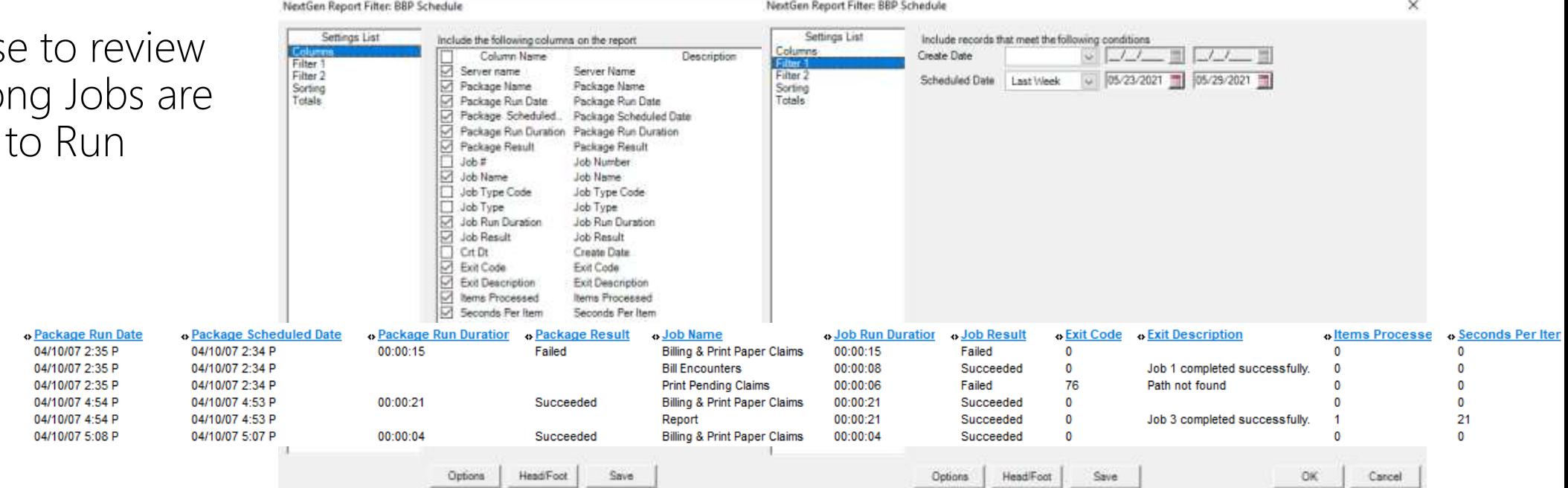

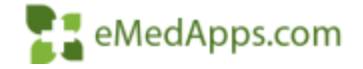

# **Review Significant Events Enabled**

- With new releases, NextGen has added some new Significant Events
- Review to confirm that you are tracking all of the desired items

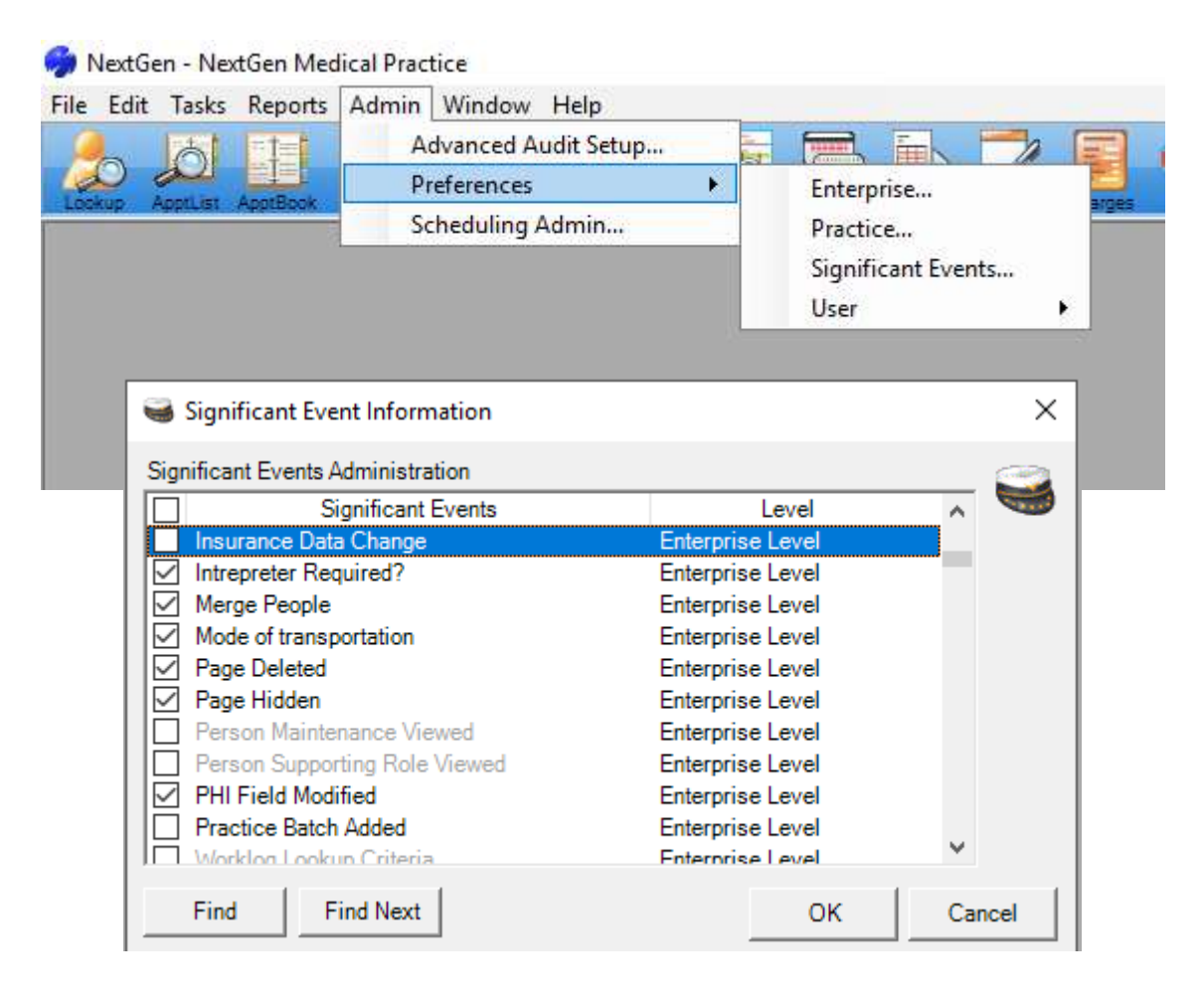

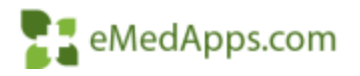

# **Reviewing Significant Events**

- With Significant Events Enabled you are able to track the "footprints" of what has occurred on an encounter
- Expand History then Expand Encounters
- Highlight the Encounter you would like to review to narrow down the results

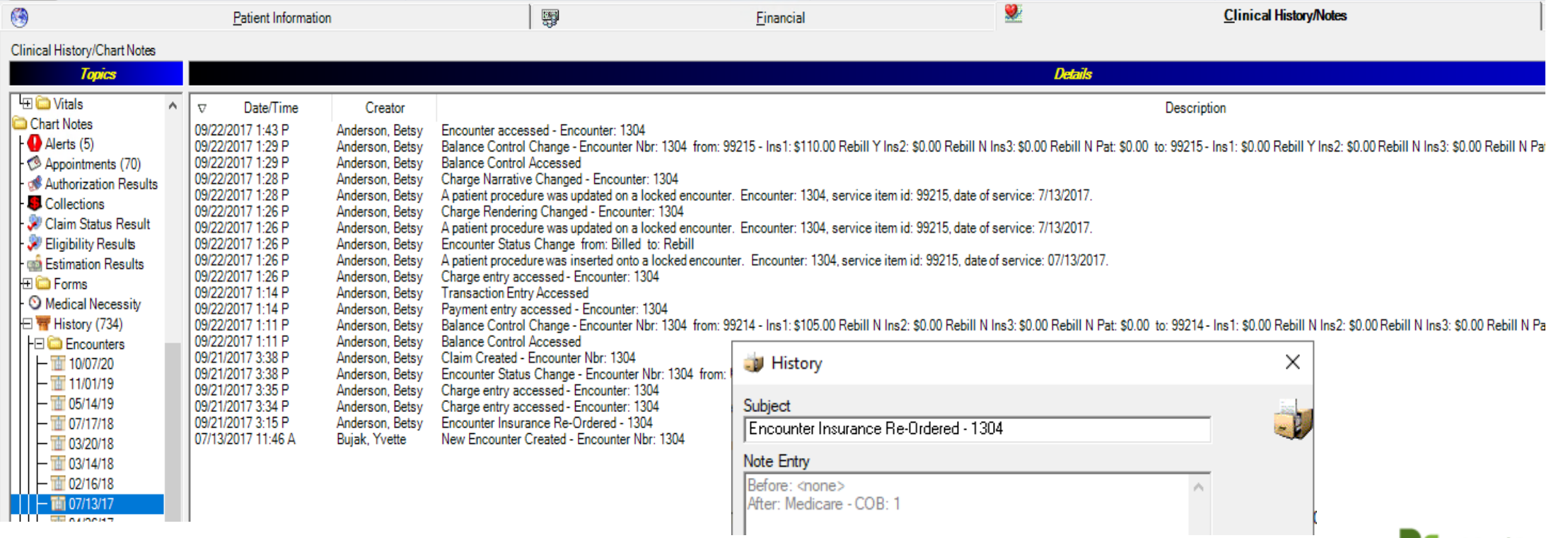

eMedApps.com

#### *Working Unapplied Encounter Credits*

• Three different Scenarios available to work

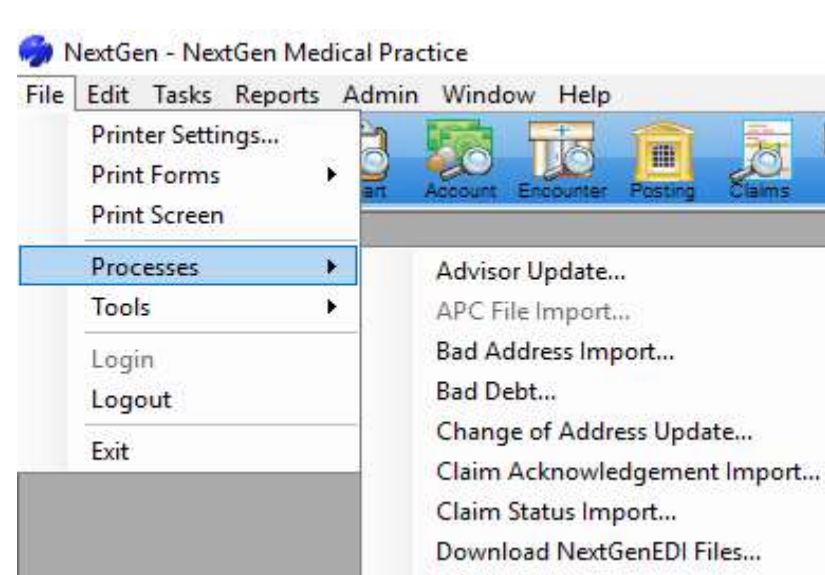

**ERA Posting...** 

Task Update...

Outsource Charges... Override Process Date... Pending Charges... Pending Rentals... Person Merge... Practice Closing...

Reverse Auto Adjustment Recall Message Update Scheduling Update...

Sliding Fee Batch Adjustment

**Unapplied Encounter Credits** 

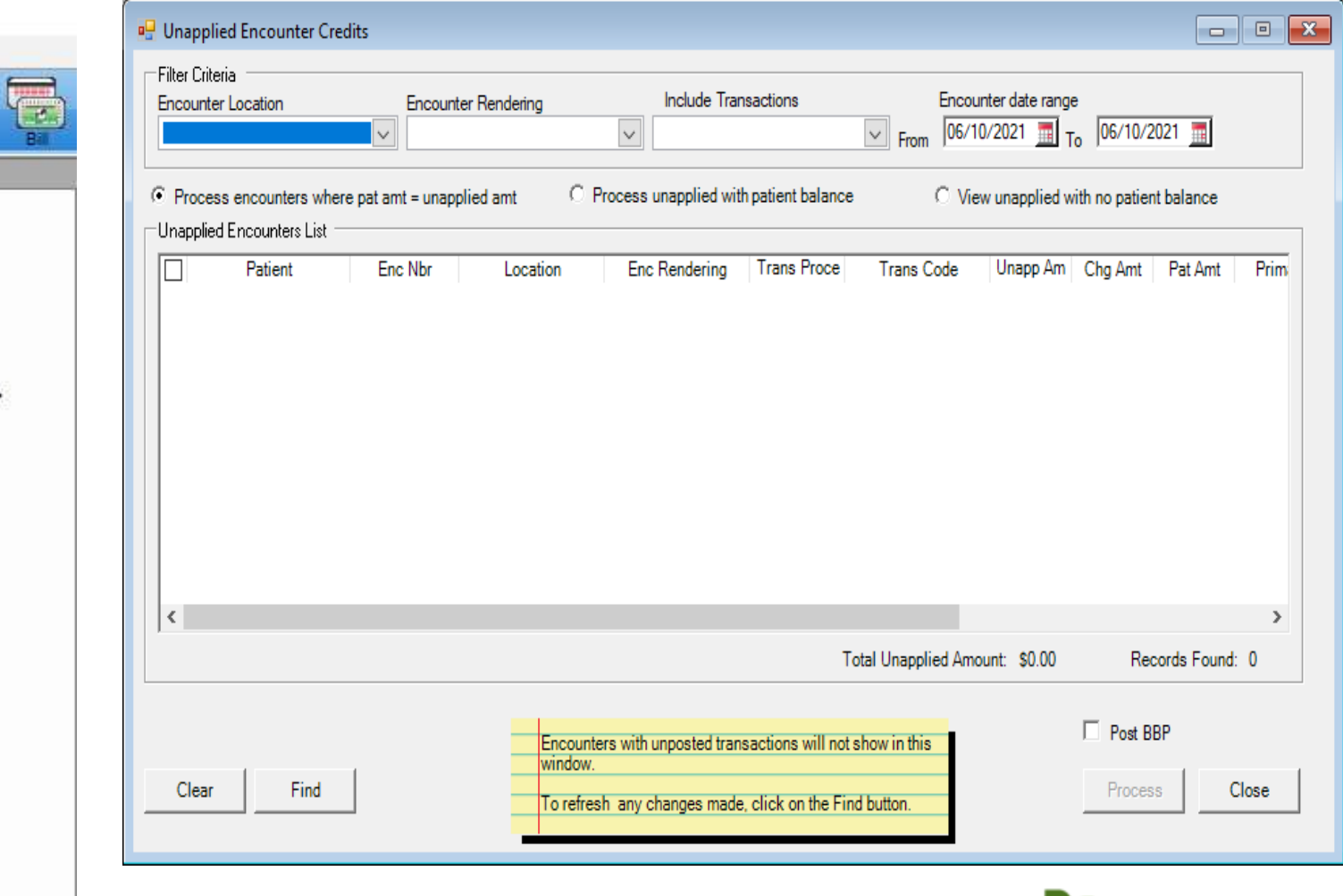

 $\mathcal{F}$  eMedApps.com

#### *T. Working Unapplied Encounter Credits*

- View Unapplied with no patient balance.
- Will need to research how to properly handle this money

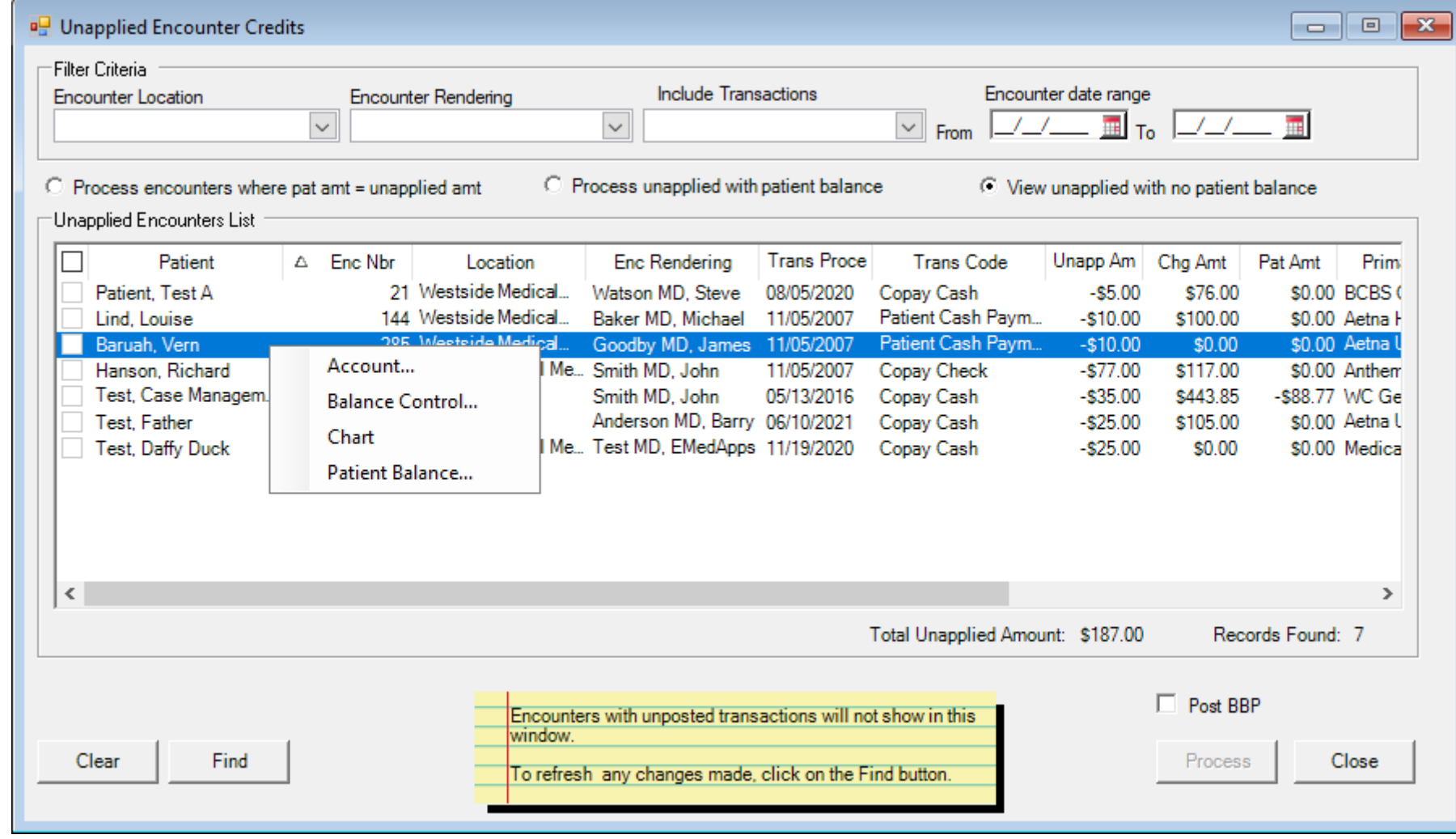

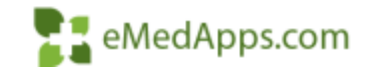

# **Import 997/999 EDI Files**

- Your Clearinghouse is returning a 999 File for every 837 batch uploaded. This is the status of the Structure of your 837 File.
- Download from the Clearinghouse and Import into NextGen
- Leaving the Checkmark will update Encounters with information.
- Unchecking will display in a Report Only

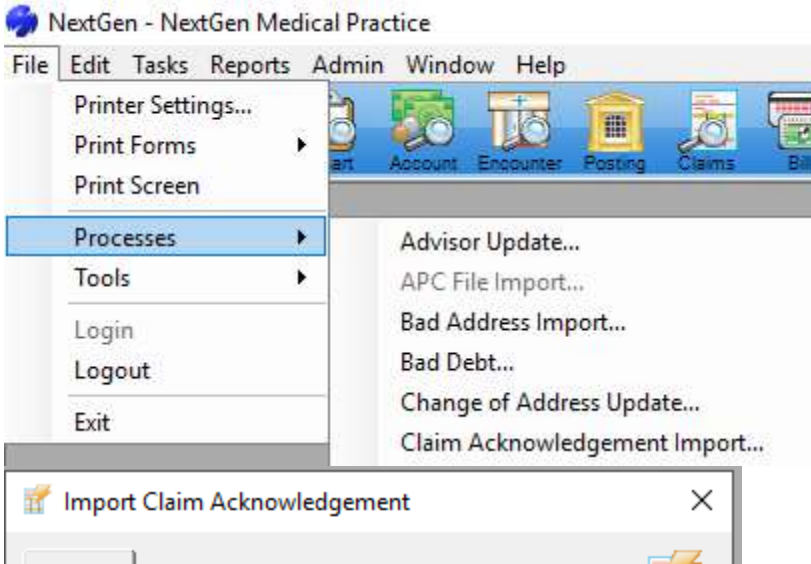

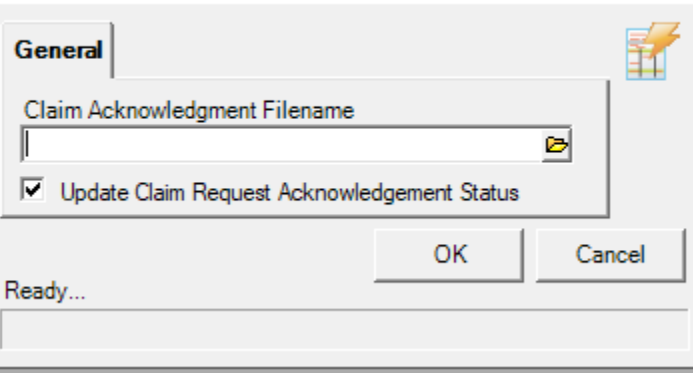

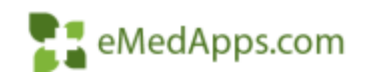

# **Import 277 EDI Files**

- Your Payers send back Claim Status Information
- Download from the Clearinghouse and Import into NextGen
- Leaving the checkmark will update the encounter with the Status.
- Check the box to display Information in a Report Only

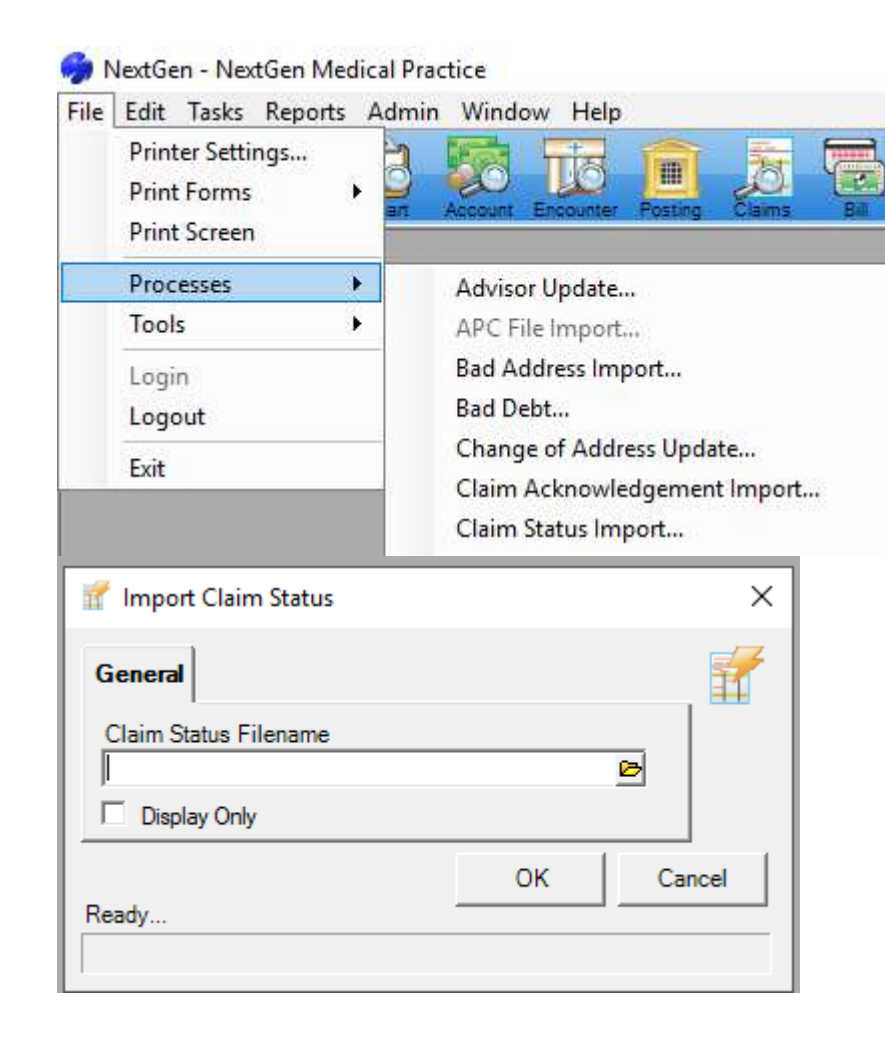

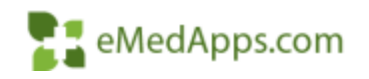

# **Report On 277/999 Files Imported**

• Run the Claim Request Report For Desired Timeframe and Archived Electronic Claims

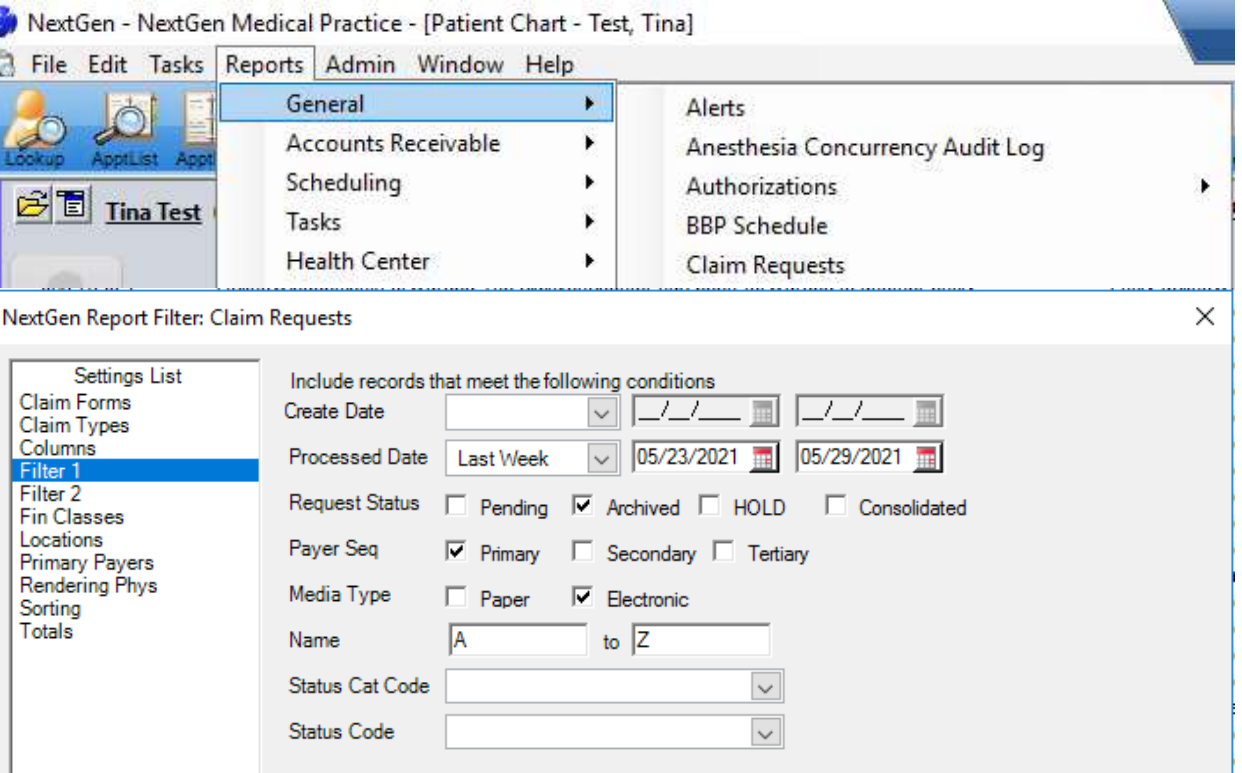

#### . Claim Status Category Desc

Finalized/Payment-The claim/line has been paid.

Finalized/Payment-The claim/line has been paid.

Acknowledgement/Forwarded-The claim/encounter has been forwarded to another entity. Acknowledgement/Forwarded-The claim/encounter has been forwarded to another entity. Acknowledgement/Forwarded-The claim/encounter has been forwarded to another entity. Acknowledgement/Rejected for relational field in error.

Acknowledgement/Forwarded-The claim/encounter has been forwarded to another entity.

#### - Claim Status Code Desc

For more detailed information, see remittance advice. For more detailed information, see remittance advice. Entity acknowledges receipt of claim/encounter. Entity acknowledges receipt of claim/encounter. Entity acknowledges receipt of claim/encounter. Missing or invalid information. Claim/encounter has been forwarded to entity.

**Ack Status** 

Accepted

Accepted

Accepted Accepted

Accepted

Accepted

Accepted

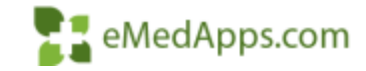

## **277/999 File Imported Displayed**

• Archived Electronic Claims Lookup

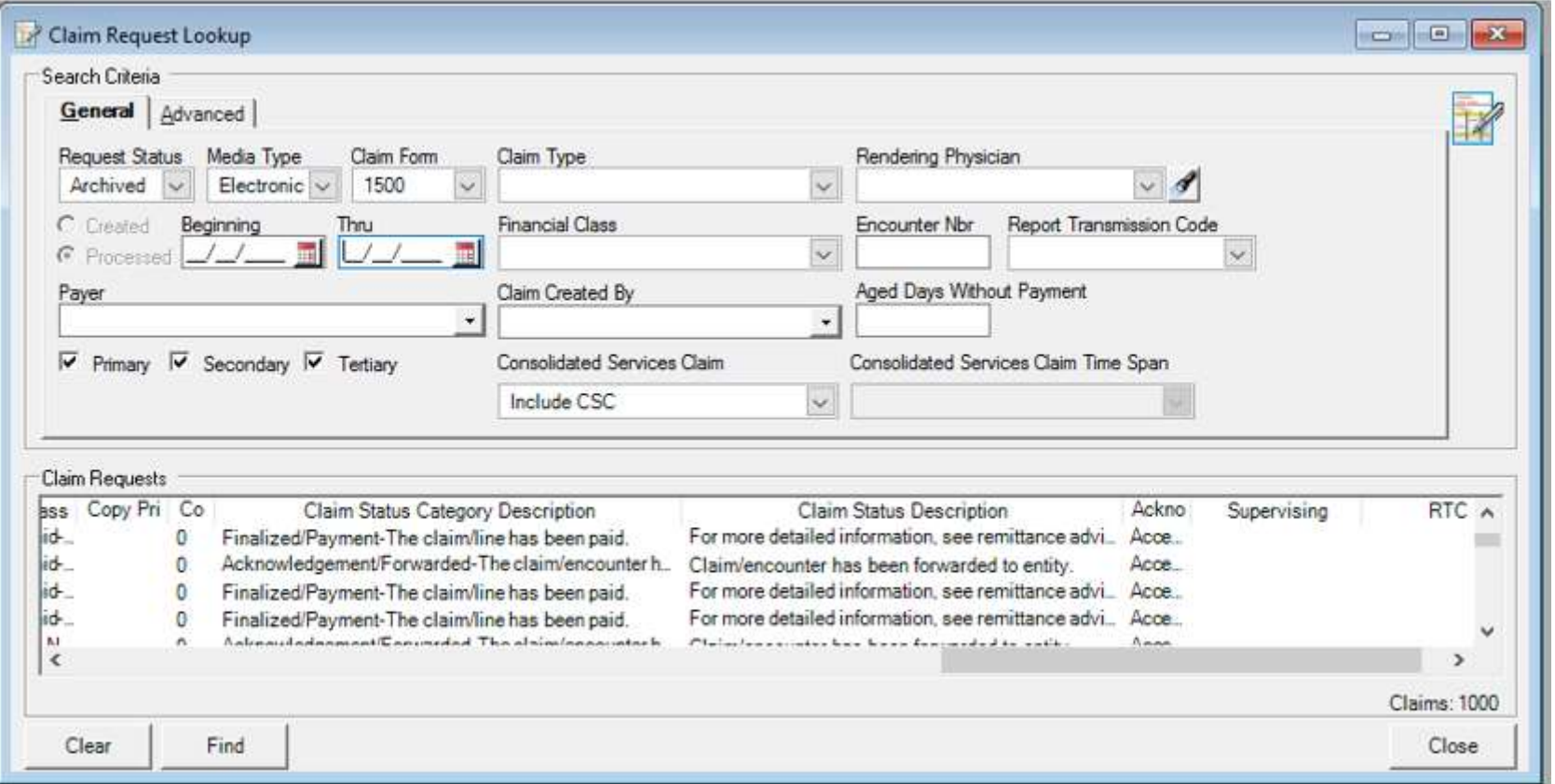

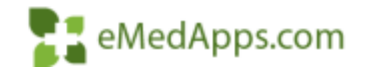

## **277/999 File Imported Displayed**

- Clinical History Notes Tab
- If Set in Practice Preferences this can be Displayed as an Encounter Note

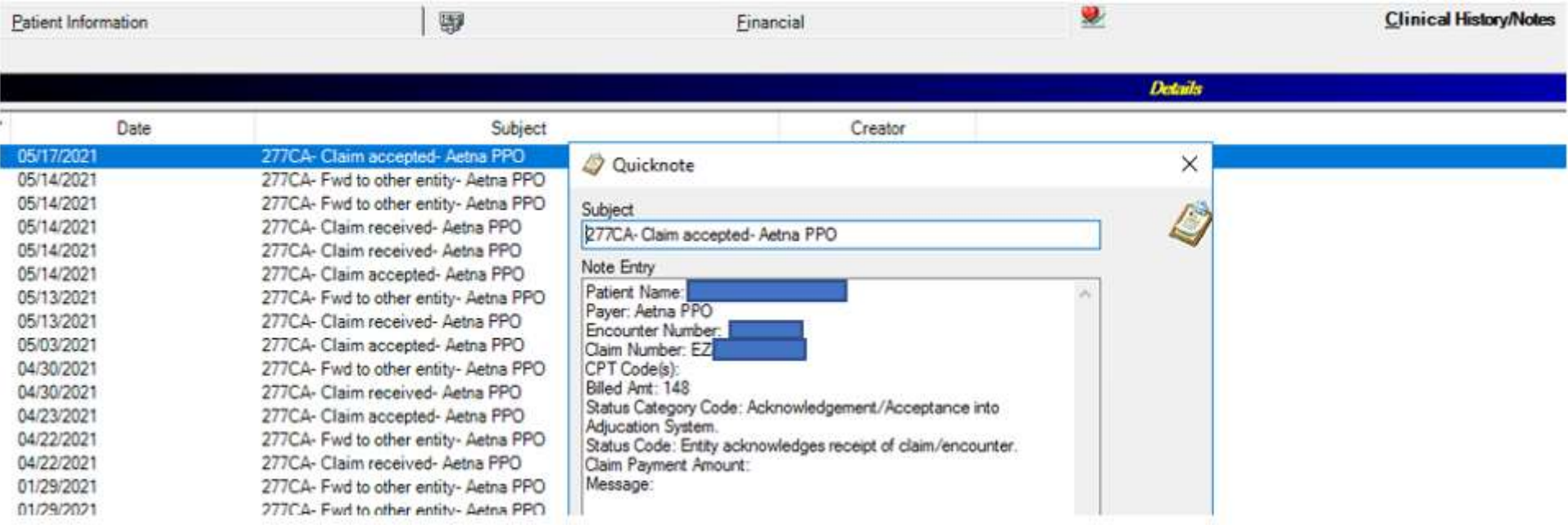

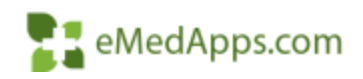

## **277/999 File Imported Displayed**

• Claim Request Window

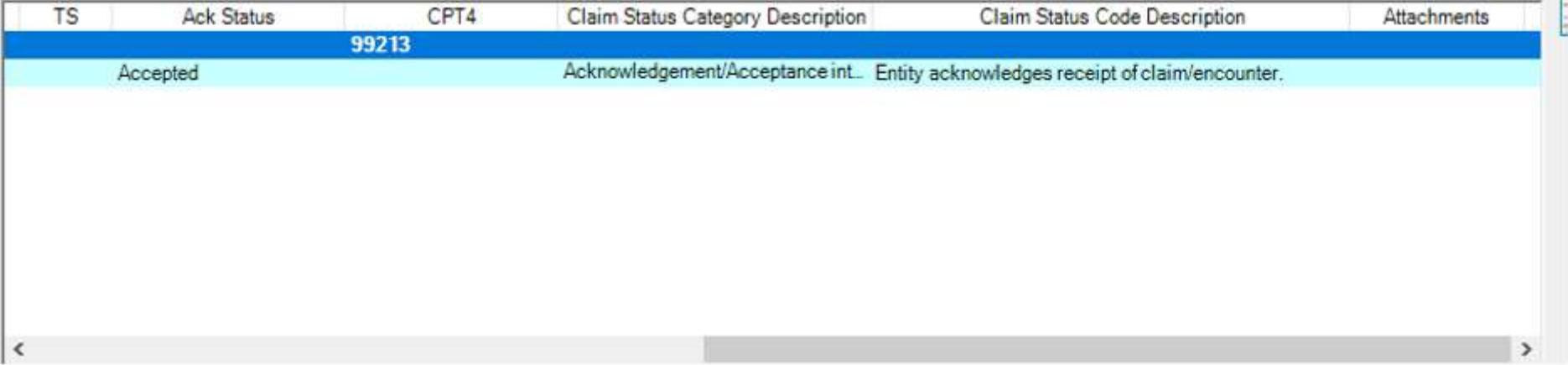

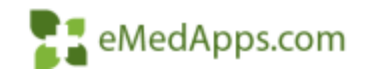

### **E. Claim Status Added in Chart**

• New Claim Status Report Added

- Claim Status Summary on Encounter Tab in the Patient Chart
- Claim Status Result Topic added to the Clinical History Notes Tab

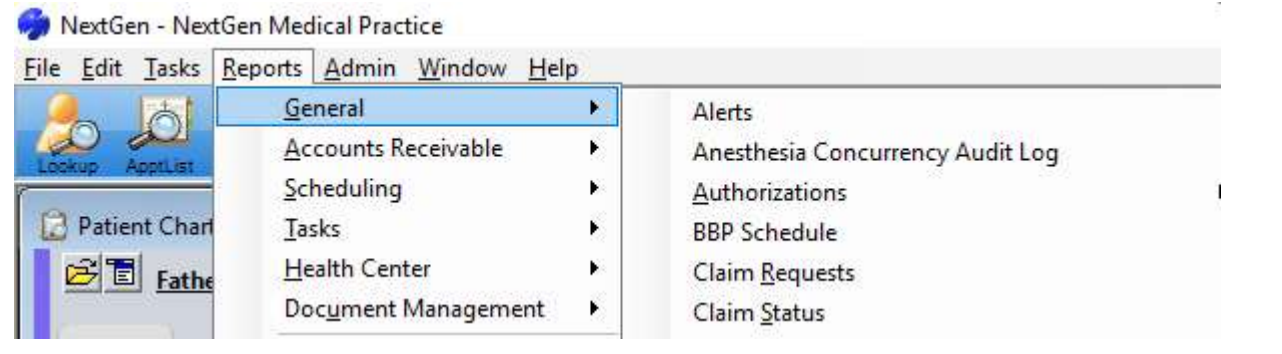

B History (735)

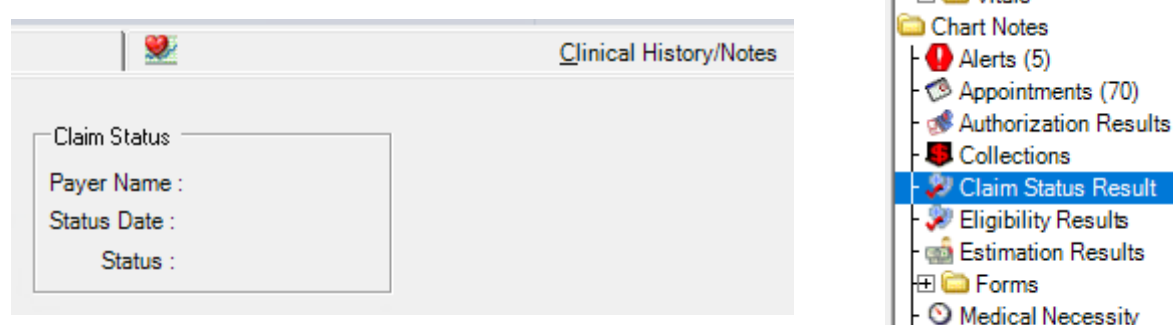

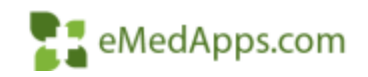

### **Filter Options In Chart**

• Option Available in the Chart on Financial Tab

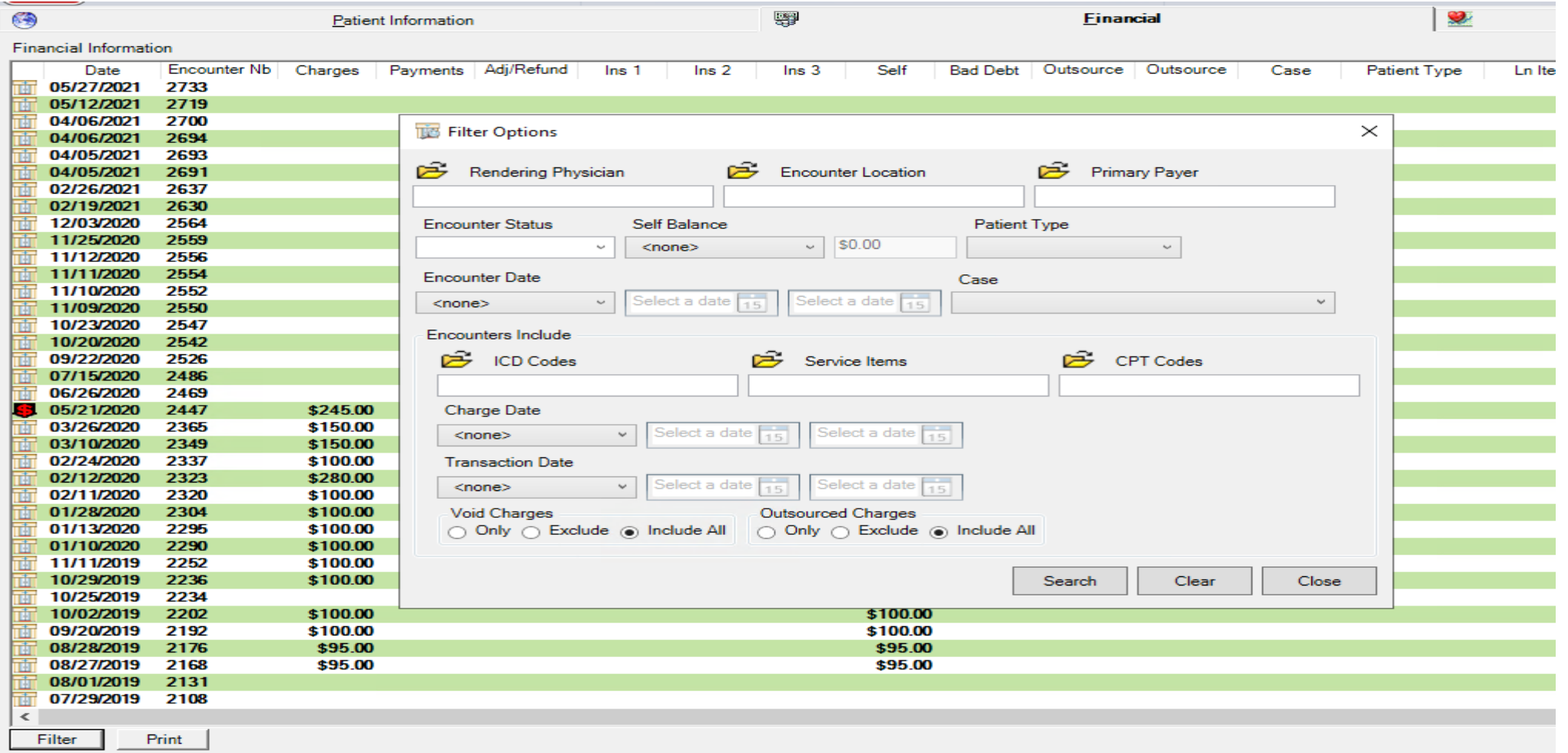

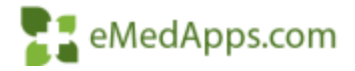

### **Filter Options In Account**

• Available in the Account on the Encounters Detail Tab

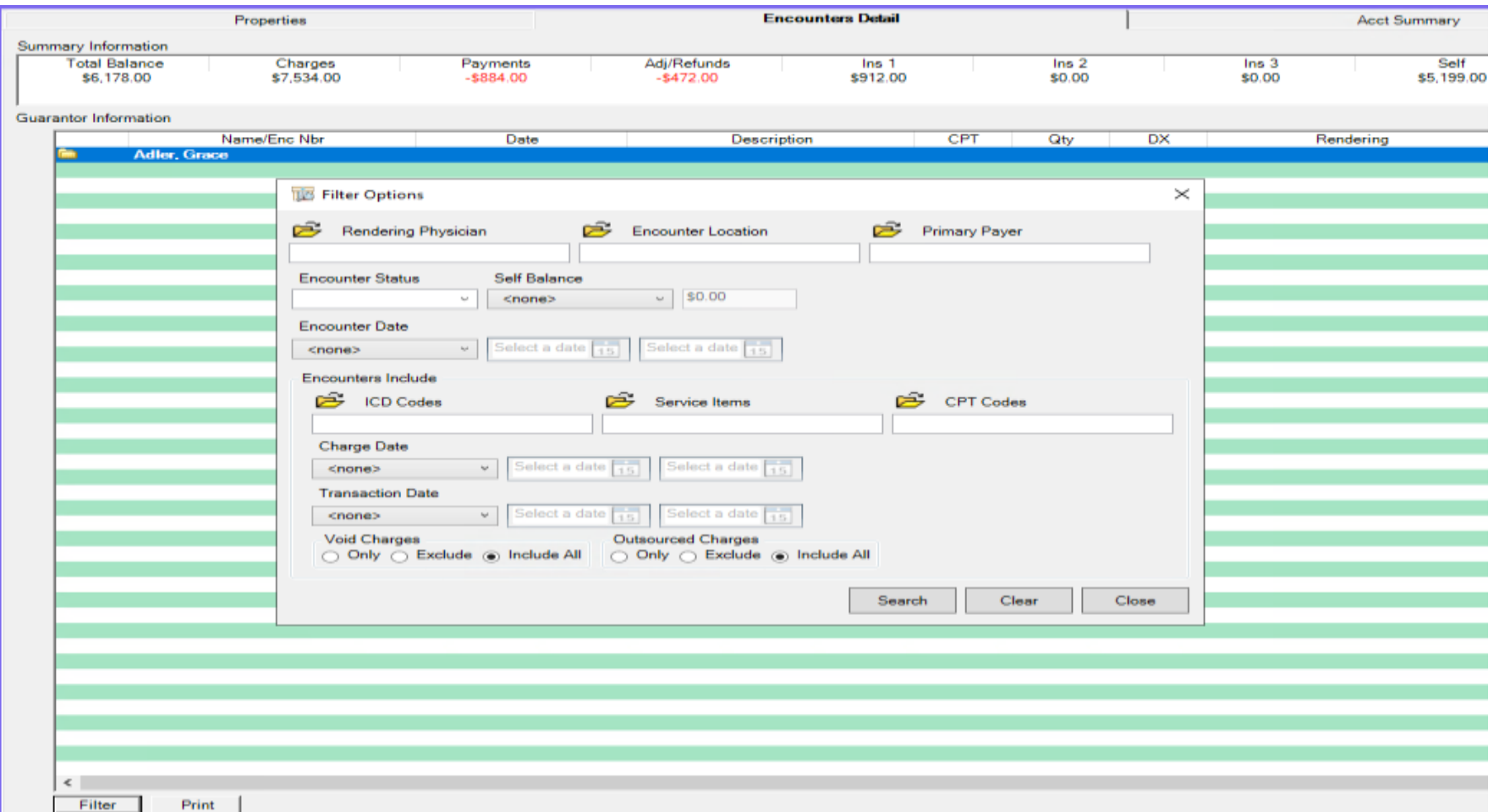

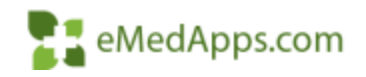

## **Print Itemized Bill**

#### • Enter Desired Criteria and Select Search

• Click Print to Generate an Itemized Bill that meets criteria

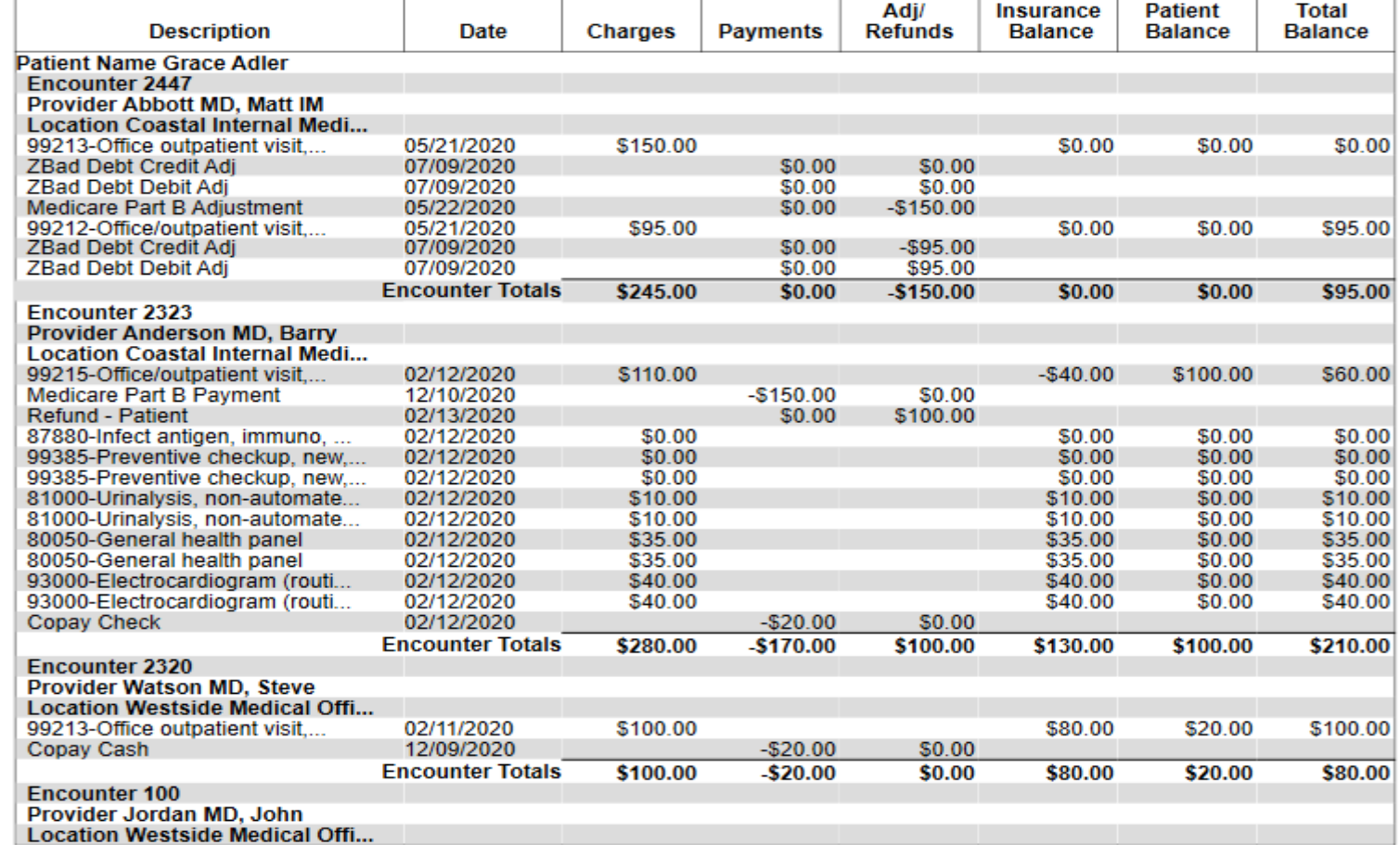

**ITEMIZED STATEMENT** 

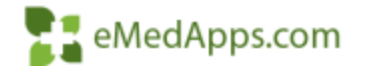

## **Archive Letters**

• In Enterprise Preferences you can indicate the Letter types you would like to be archived

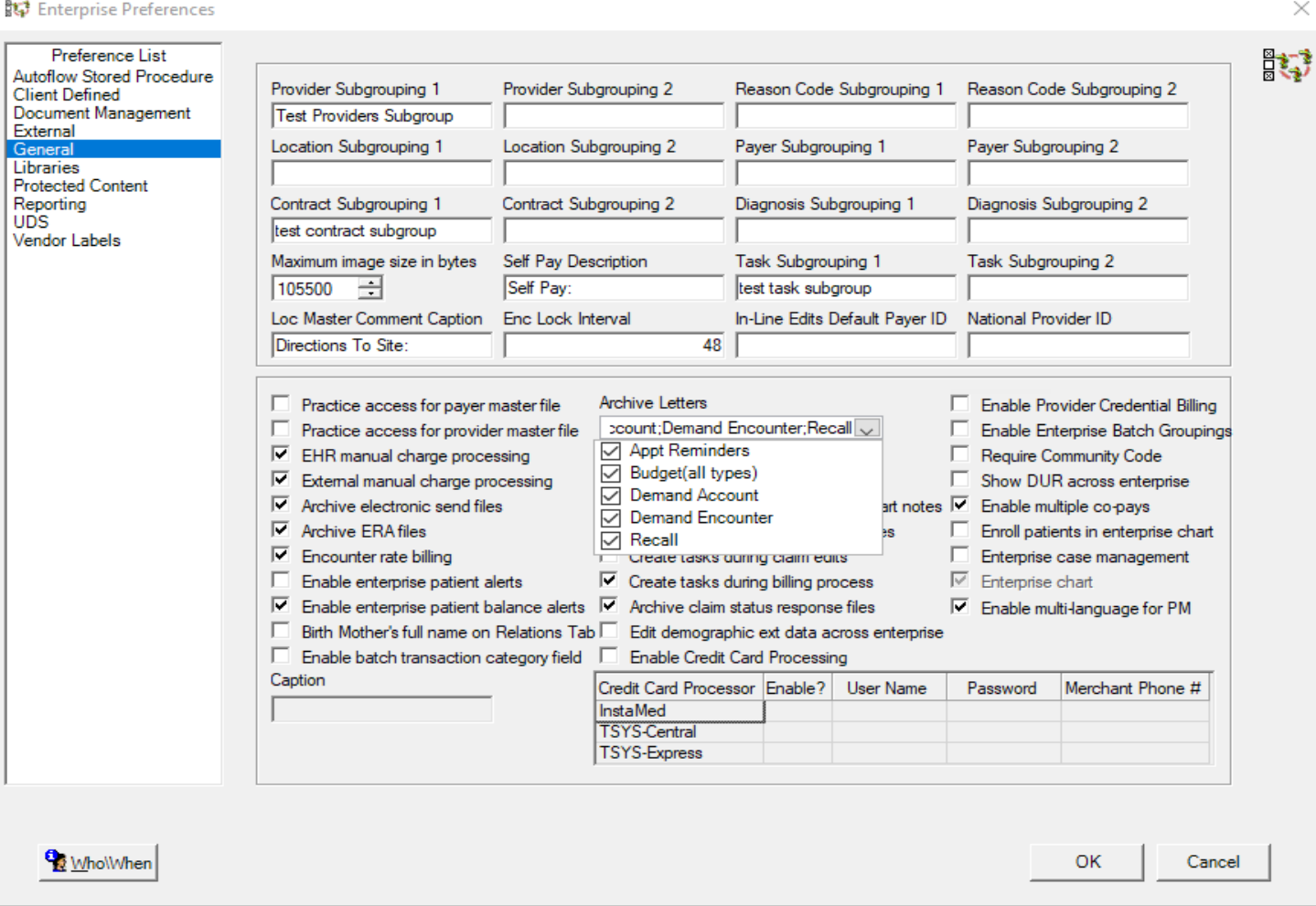

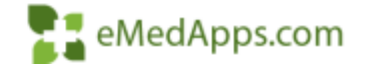

 $\times$ 

### **Archive Statements**

• In Enterprise Preferences you can indicate the Statement types you would like to be archived

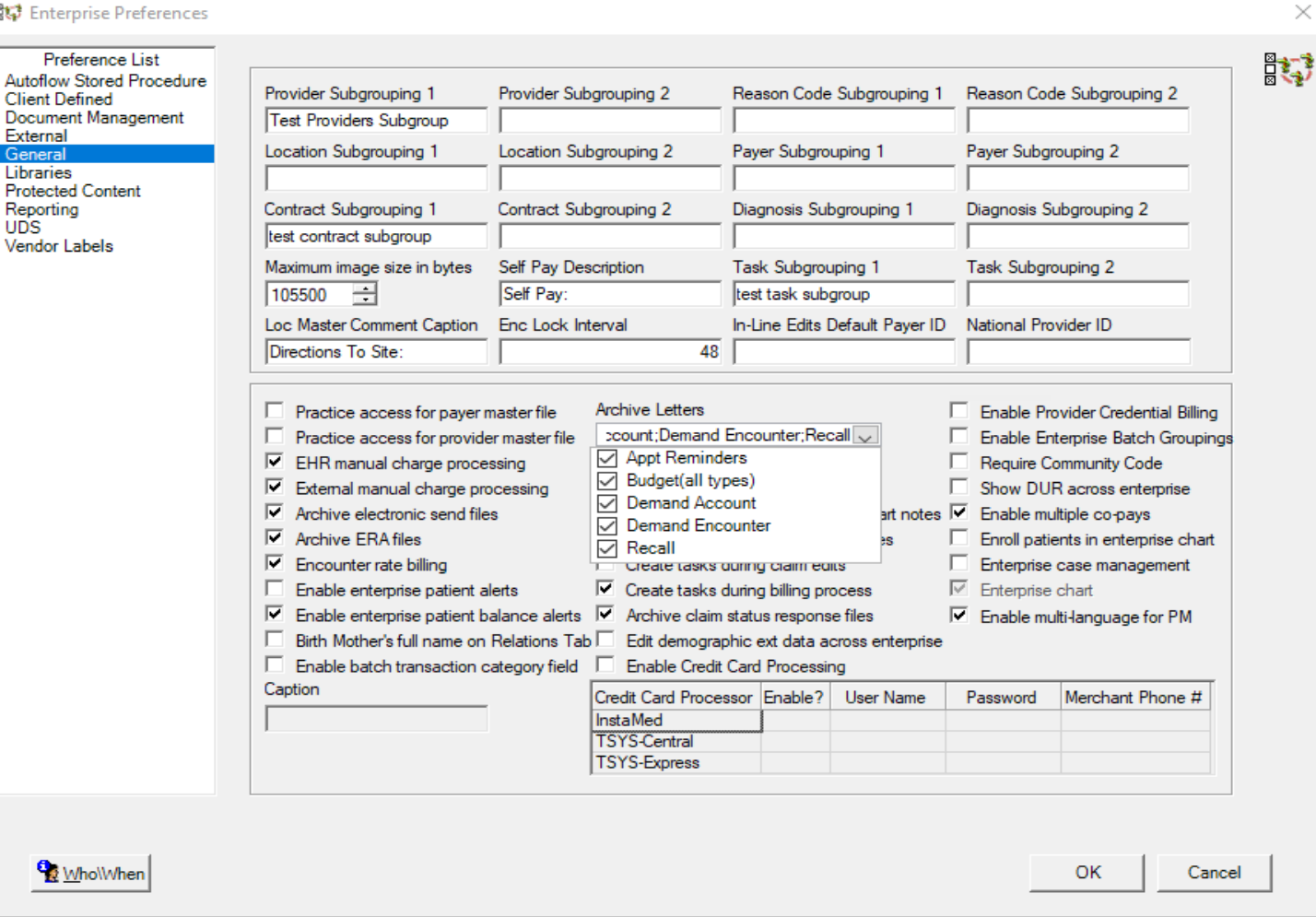

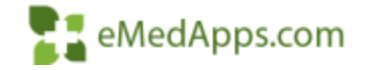

 $\times$ 

# **Archive EDI Files**

**Client Defined** 

External

General Libraries

Reporting

Vendor Labels

**Whollyhen** 

**UDS** 

- In Enterprise Preferences you can Select to Archive EDI Files
- Never be at risk of losing your Files

#### **But** Enterprise Preferences Preference List 殿 Autoflow Stored Procedure Provider Subarouping 1 Provider Subarouping 2 Reason Code Subgrouping 1 Reason Code Subgrouping 2 Document Management **Test Providers Subgroup** Location Subgrouping 1 Location Subgrouping 2 Paver Subgrouping 1 Paver Subgrouping 2 **Protected Content** Contract Subgrouping 1 Contract Subgrouping 2 Diagnosis Subgrouping 1 Diagnosis Subgrouping 2 test contract subgroup Maximum image size in bytes Self Pav Description Task Subgrouping 1 Task Subgrouping 2 Self Pav:  $\left| \frac{105500}{ } \right|$ test task subgroup Loc Master Comment Caption Enc Lock Interval In-Line Edits Default Payer ID National Provider ID 48 Directions To Site: F Practice access for payer master file **Archive Letters** Enable Provider Credential Billing Appt Reminders: Budget(all types  $\Box$  Practice access for provider master file Enable Enterprise Batch Groupings **Archive Statements** ⊽ EHR manual charge processing Require Community Code Statement  $\sim$ ⊽ External manual charge processing Show DUR across enterprise  $\nabla$  Save med necessity requests in chart notes ⊽ Archive electronic send files Enable multiple co-pays ⊽ ⊽ Archive ERA files ⊽ Archive claim acknowledgement files Enroll patients in enterprise chart  $\nabla$  Encounter rate billing Create tasks during claim edits Enterprise case management  $\overline{\mathbb{M}}$  Enterprise chart Enable enterprise patient alerts ⊽ Create tasks during billing process  $\overline{\nabla}$  Enable enterprise patient balance alerts Archive claim status response files |⊽ Enable multi-language for PM Birth Mother's full name on Relations Tab Edit demographic ext data across enterprise Enable batch transaction category field **Enable Credit Card Processing** Caption Credit Card Processor Enable? Merchant Phone # User Name Password InstaMed **TSYS-Central TSYS-Express**

**OK** 

Cancel

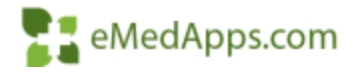

 $\times$ 

# **Archive EDI Files**

- Access Archived Files
- Ability to Export the Files again if needed.

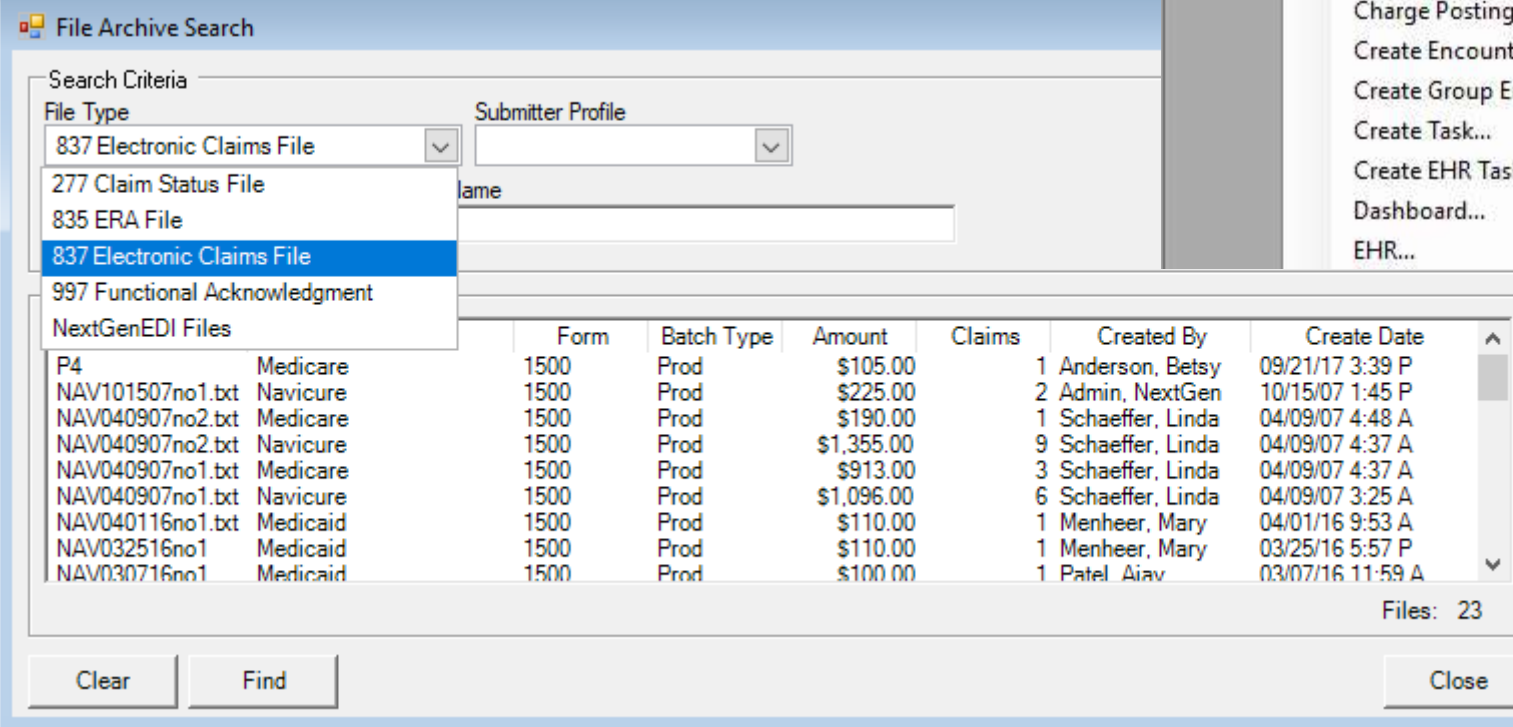

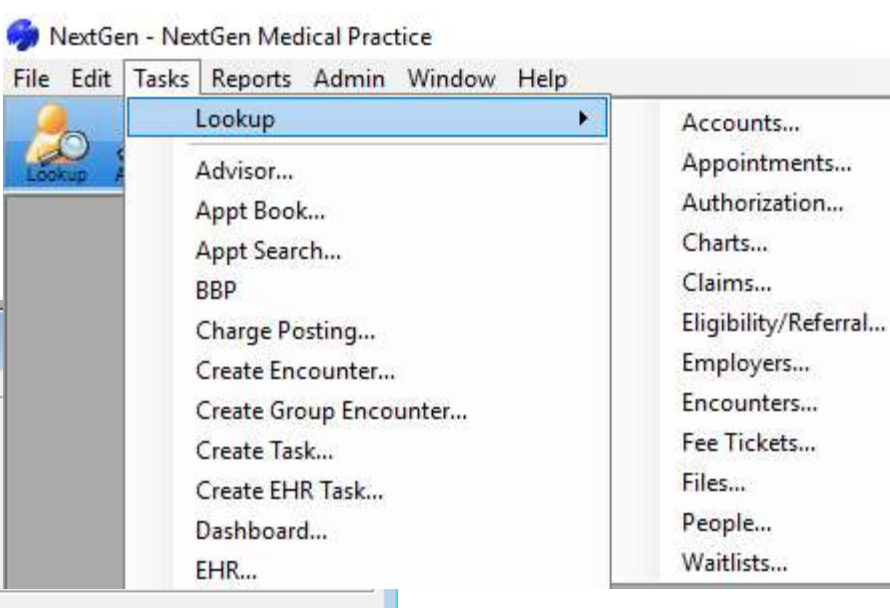

 $\mathbb{Z}$  eMedApps.com

#### **Enable Create Tasks**

Task Type Claim Edit Tas Source Type Encounter Practice Param Options Default Com **Claim Edit** Activate A. - A  $\overline{A}$ 

> ∢ .<br>Gr G  $\mathbf{F}$

**Wholishe** 

• In Enterprise Preference you can Enable Create Tasks during Claim Edit or Billing ProcessTask Types

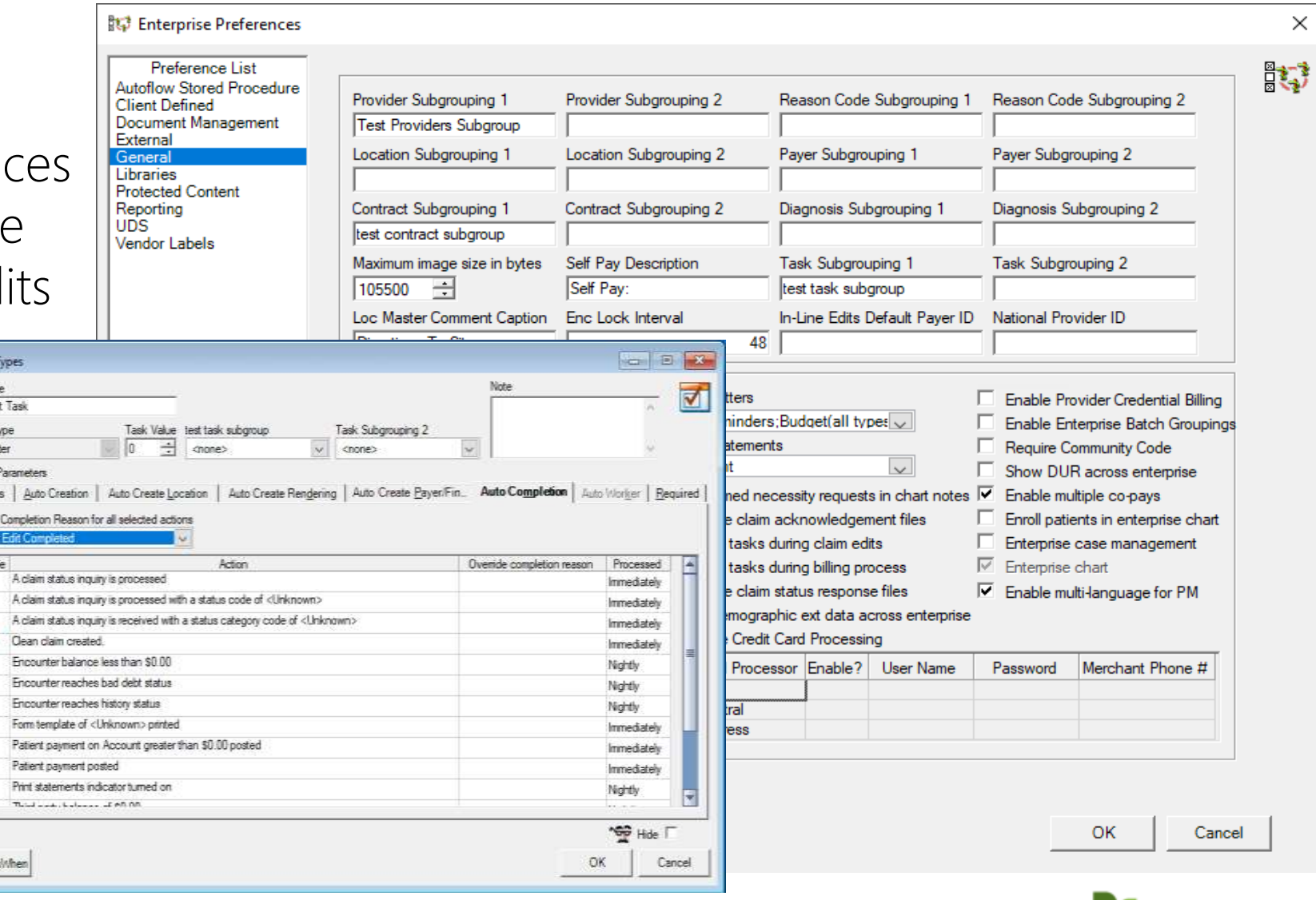

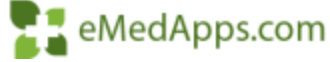

#### **Create Task Workgroups**

#### Enterorista NextGen Medical Enter | V | Precides NextGen Medical Practice V |

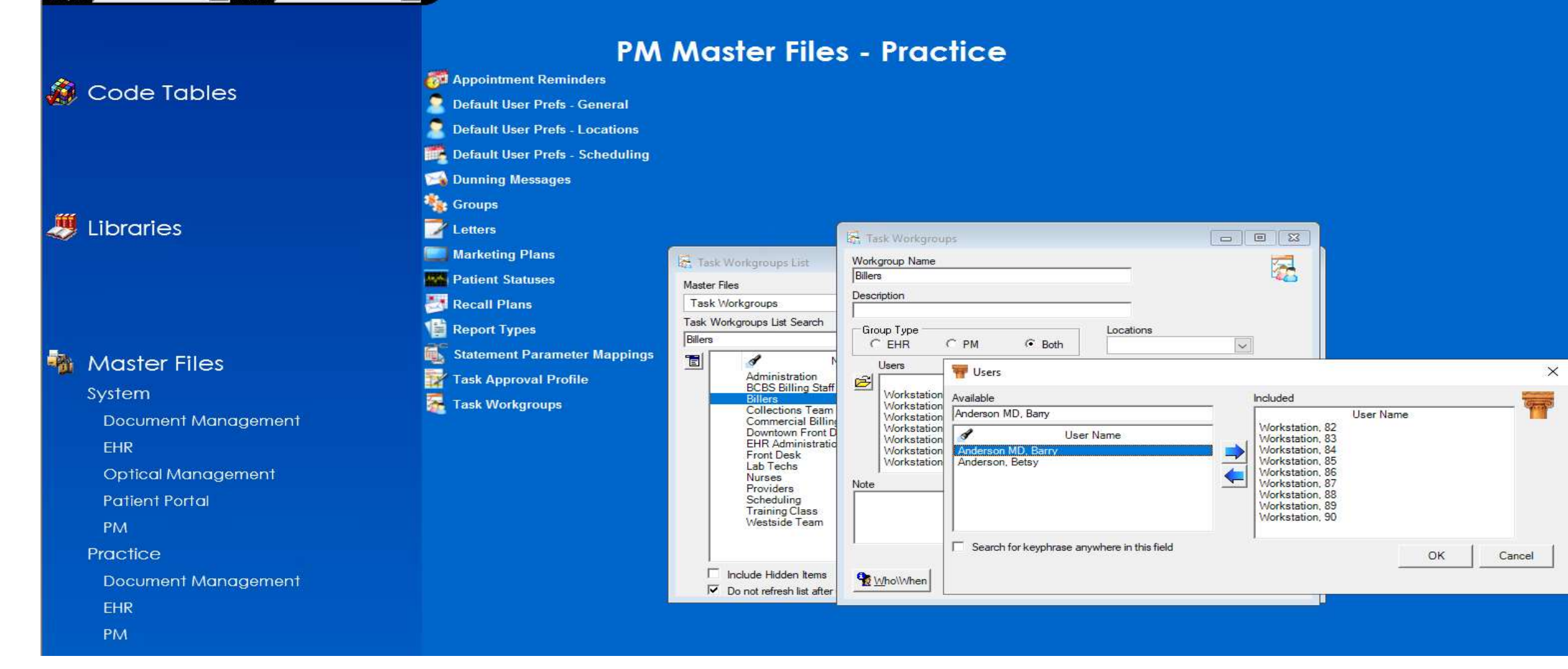

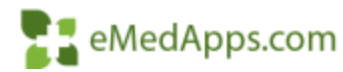

## **F. Create Auto Complete Reason**

• File Maintenance > Master Lists > Task Completion Reasons

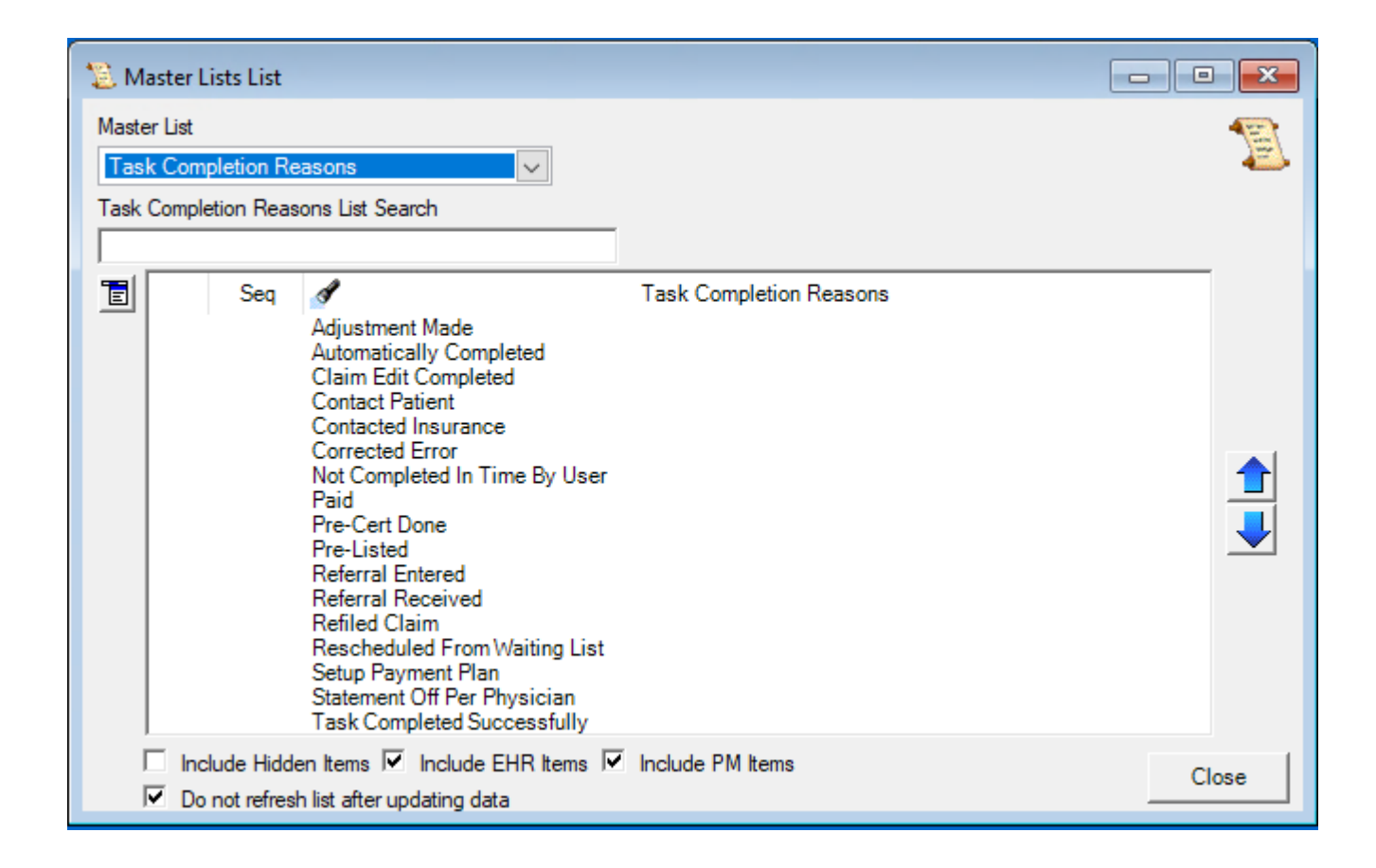

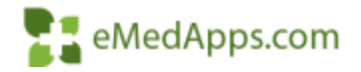

## **F. Create Claim Edit Tasks**

- Create Desired Task Types
- Populate Default Assigned to
- Set Auto Complete when Clean Claim Created

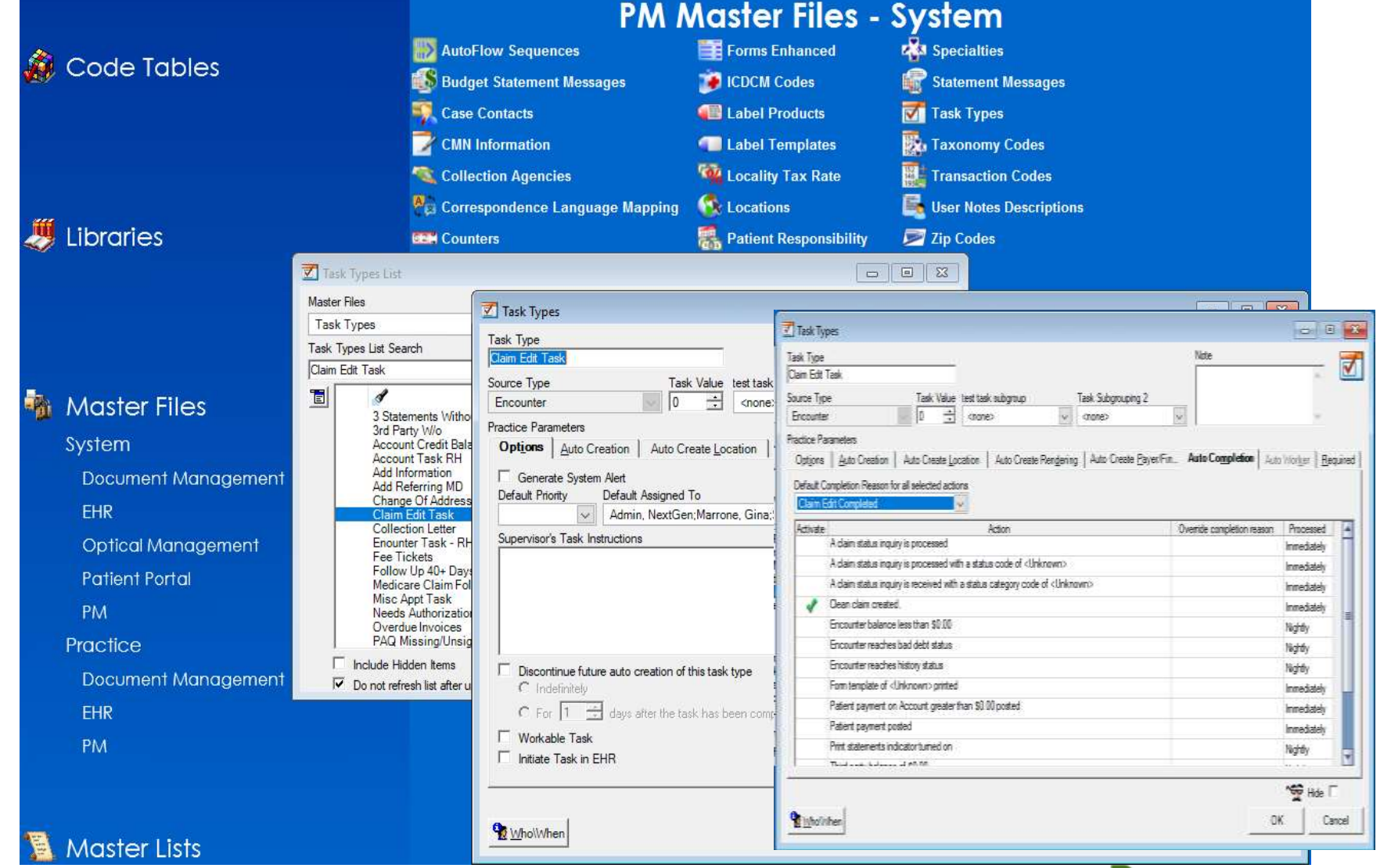

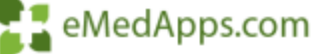

#### **Attach Task Types to Claim Edit Numbers**

- Right Click in Task Type Column
- Select Open to Attach Appropriate Task Type

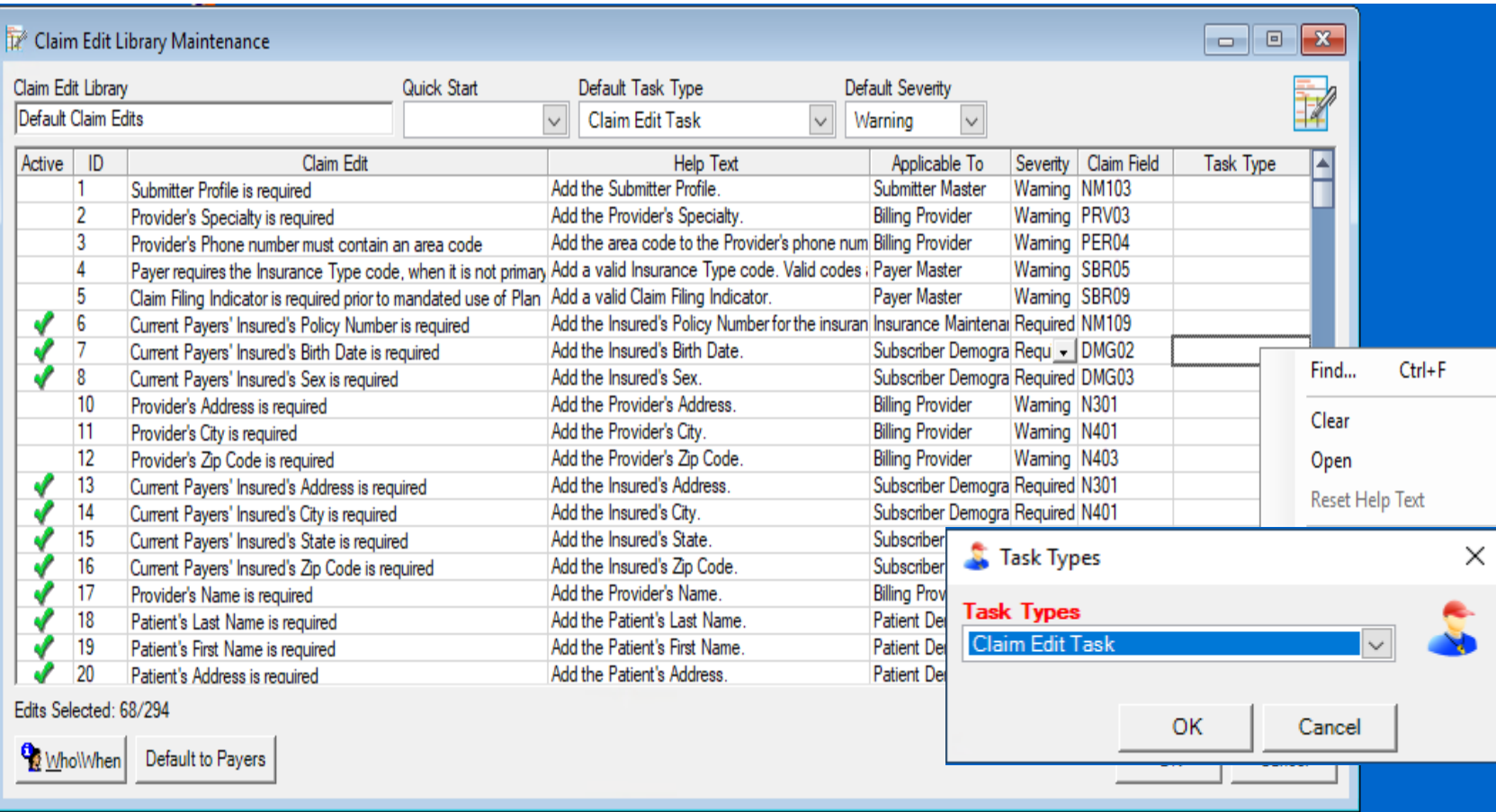

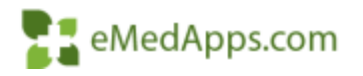

# **Reporting on Groups and Users**

- In File Maintenance we can run a list of Groups with security rights assigned
- Generate a list of Users (active or inactive) and the Security Groups that they belong to

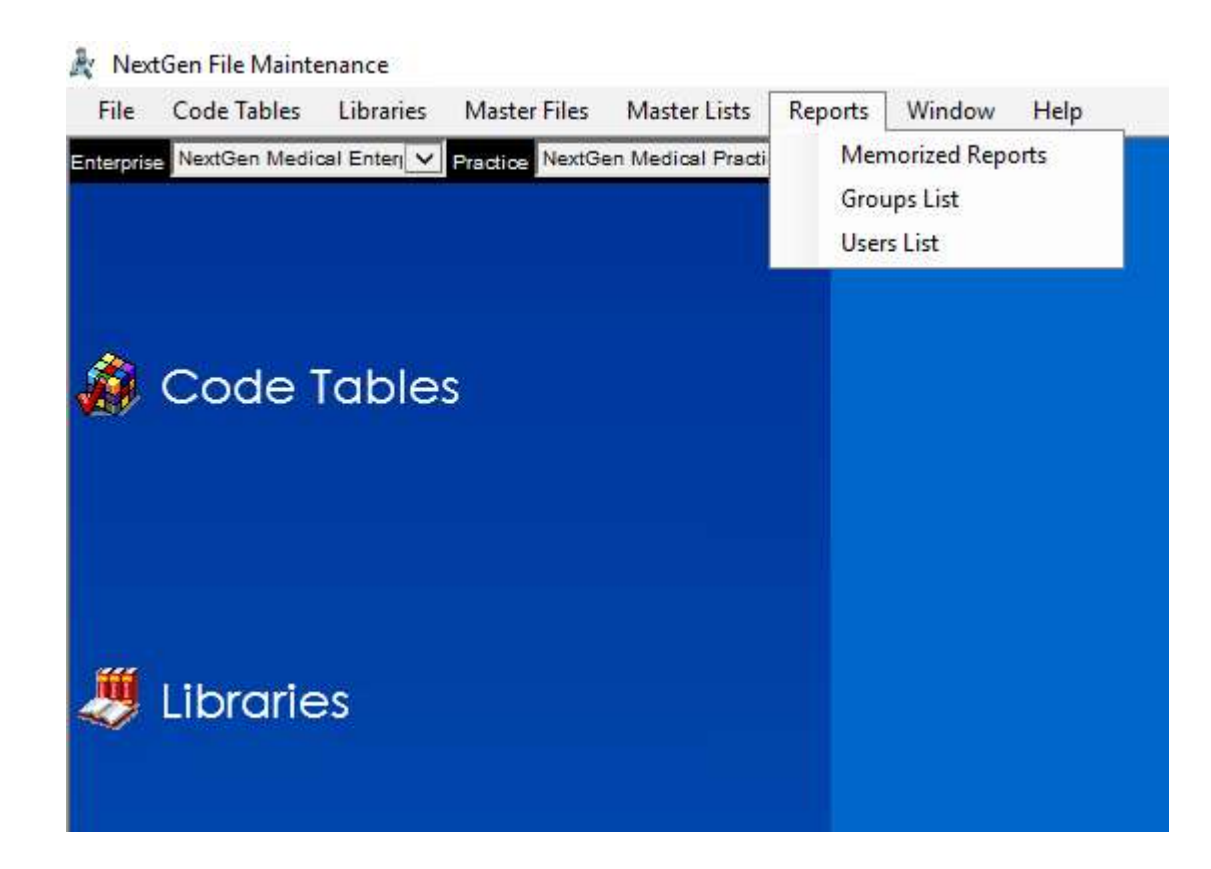

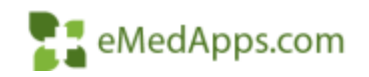

# **Reporting on Groups**

- Ability to report on System, Documents, and **Templates**
- Based on if the Right is in Module or Operations the appropriate columns will be populated

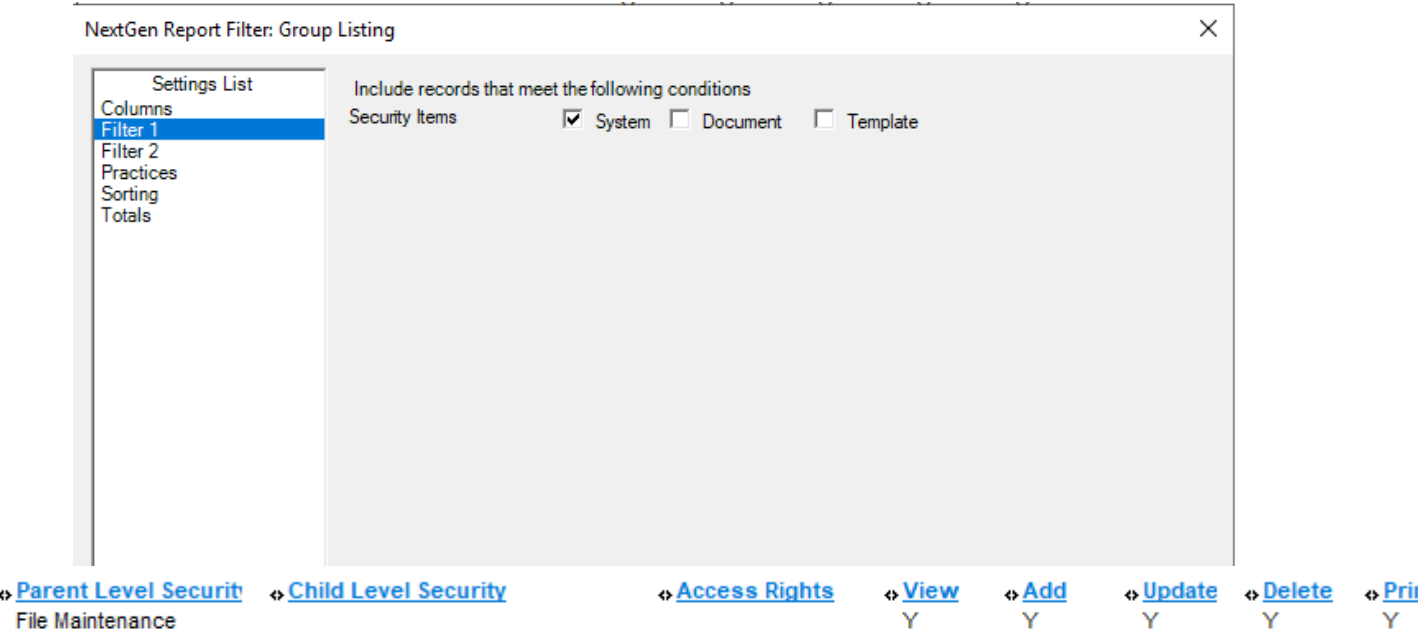

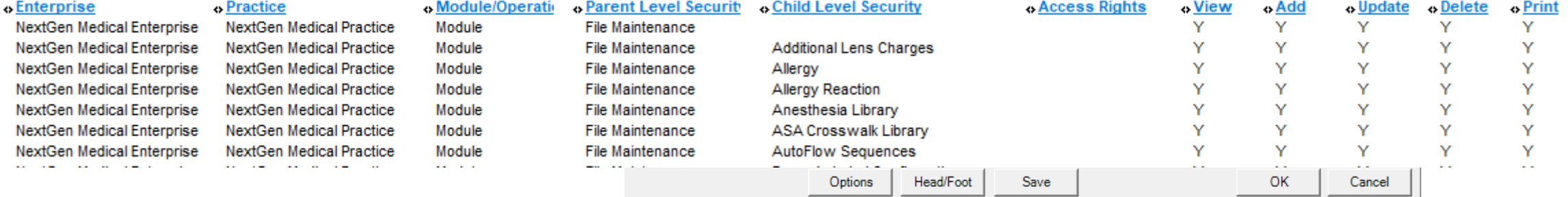

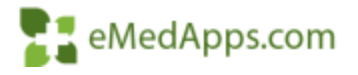

# **Reporting on Users**

- You could include or exclude Inactive users
- Or run the report for specific users by setting parameters in Filter 2
- If the User lives in multiple Security Groups they will be listed multiple times

- Login Id

Ischaeffer

Ischaeffer

<u> User ID</u>

5

-5

- Ente

Next

Next<sup>(</sup>

**User Name** 

Schaeffer, Linda

Schaeffer, Linda

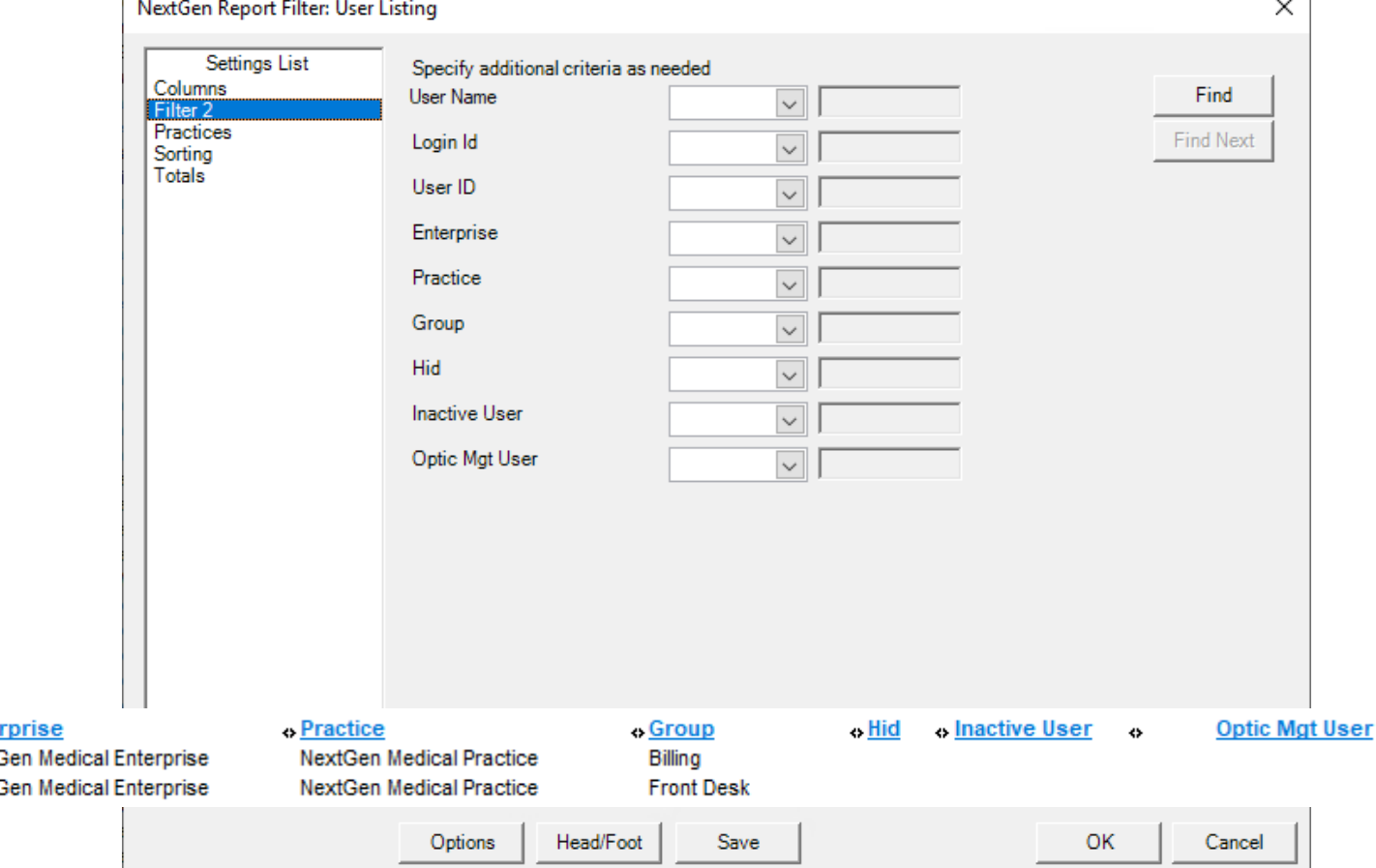

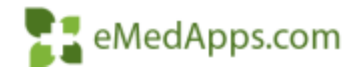

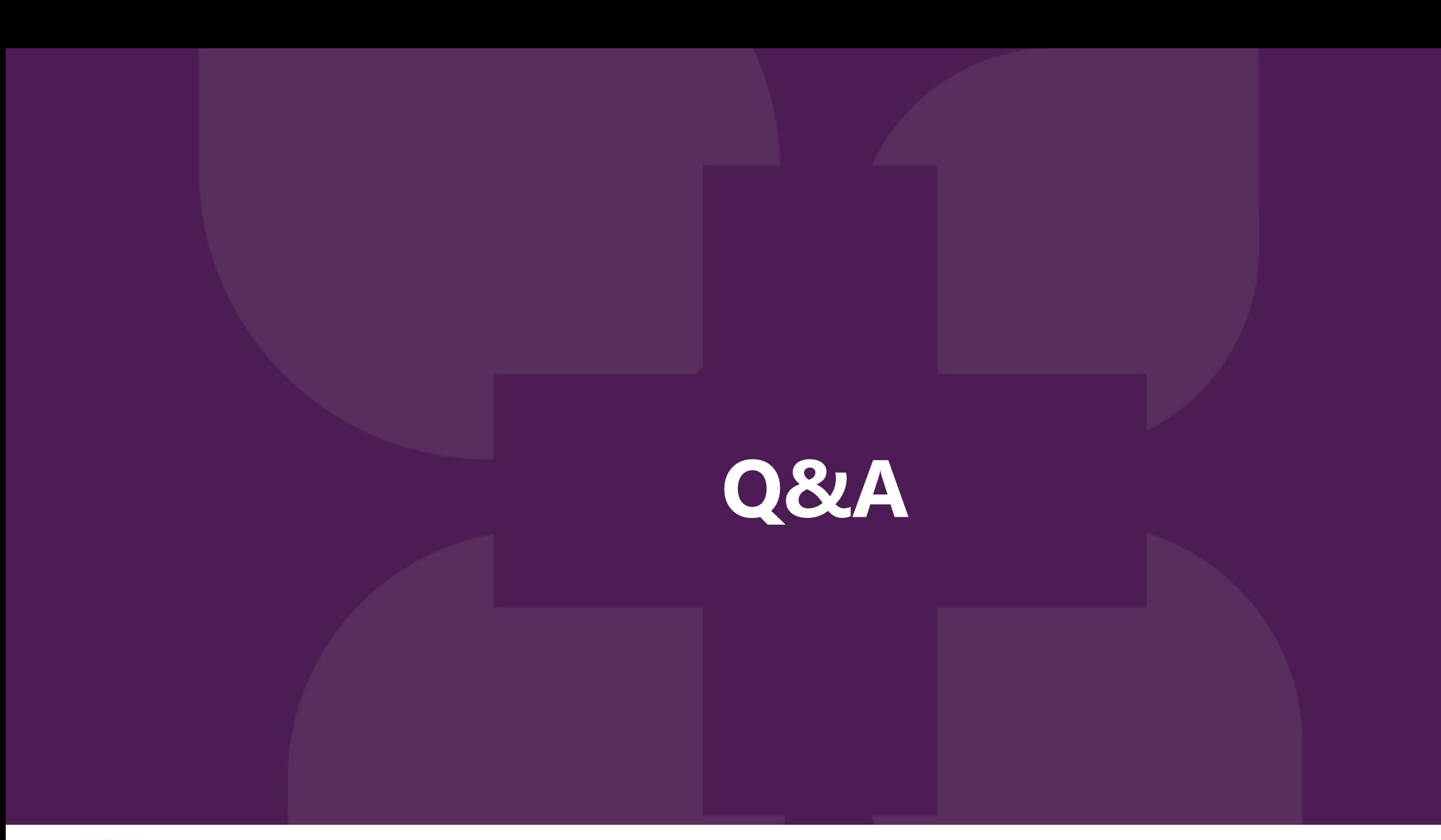

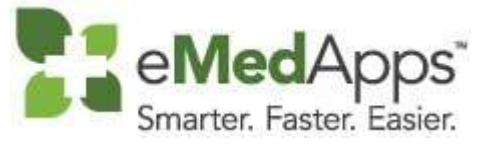

847-490-6869 info@emedapps.com

#### **Thank You For Joining!**